# **スーパーACRについて**

スーパーACR (Automatic Carrier Routing):自動電話会社接続機能とは...

相手先の場所、曜日、時間帯に応じて、日本テレコムとNTTの中から自動的におトクな電話会社に接続する機能です。 《「スーパーACR」は「スーパーLCR」の名称が変更されたものであり、機能的には同等です。》 ※ご利用にあたってはお申し込みが必要です。お申し込みにかかる費用・基本料金は必要ありません。

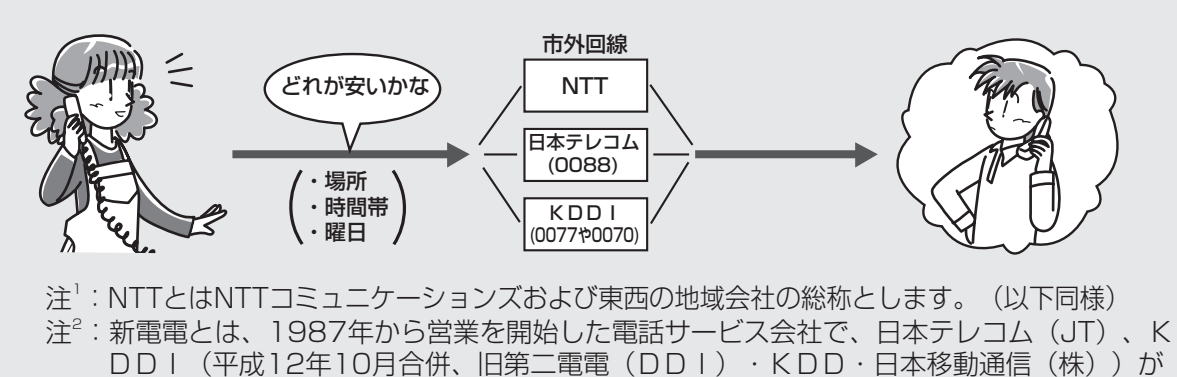

あります。

#### スーパーACRを利用すると

- 電話をかけるときに、新電電のアクセス番号(例:日本テレコムの場合0088)を押す必要はありません。
- 日本テレコムの「呼出音メロディーサービス」がご利用になれます。 (139ページ)

#### **■ スーパーACRご利用についてのお願い**

- ●この製品と他の電話機を並列または増設電話端子に接 続すると、日本テレコムからのACRデータが受信で きないことがあります。また、この製品と他のLC R/ACR機能付電話機を接続しないでください。 それぞれの電話機でACRデータの受信ができなく なり、ACR機能が正しく働かなくなります。この ような使いかたをされるときは、日本テレコムお客 様センターへお問い合わせください。
- ●ACRデータの受信を確実に行うためには、「留守」 に設定していただくか、呼出音の回数を必ず15回以 内に設定してください。
- ●料金変更や市外局番の変更などのメンテナンスのた め、必要に応じて日本テレコムからお客様の電話機 にスーパーACRのデータを送信します。
- ●正常にLCR・ACRを利用し、新たにACR付電 話機に買い替えられた場合、自動的にデータ送信さ れることがあります。
- ●現在、アダプター「ルート88 | をご利用の場合は、 日本テレコムお客様センターまでご連絡ください。
- ●スーパーACR以外の自動電話会社接続機能(LC R/ACR)付電話機をこの製品と取り替えられた とき、ピンク電話契約されているとき、または、新 電電のアダプターをご利用の場合、以前の電話機で ご利用されていた新電電にデータメンテナンスを停 止していただくよう依頼してください。詳しくは、 日本テレコムお客様センターにお知らせください。

#### **■ スーパーACRを利用できない場合**

この普通紙コピーファクシミリを構内交換機(PBX) やホームテレホン、ビジネスホンの内線電話機としてお 使いになられている場合は、必ずACRモードのACR 機能を「シナイ」に設定してください。 (134ページ)

#### **■ NTTのINS64をご利用の場合**

ISDNターミナルアダプタの種類によってはACR データの受信ができなかったり、料金表示をしないなど 正常に動作しないことがあります。 また、「iナンバー」サービスをご利用になっている場 合で、本機を「iナンバー」の追加番号でご利用になっ ているときは、ACRデータの受信ができません。

#### **■ 通話料金の請求について**

日本テレコムを利用した通話については、日本テレコ ムより請求されます。基本料金はかかりません。 NTTからは、基本料金とNTTを利用した通話料金 が請求されます。

日本テレコムの通話料金に関して、ご不明な点がある ときは、日本テレコムお客様センターへお問い合わせ ください。

日本テレコムお客様センター

(第1) 0088-82 (無料, 9:00~21:00 年中無休)

(發) 0088-22-8900 (無料, 24時間自動着信)

キャッチホン

ス|<br>ハ<br>C I

R

サ

ー

ビ

ス

編

ナ ン バ

ー ・ ディスプレイ

モデム ダイヤルイ

# **スーパーACRを利用する**

便利なスーパーACRをご利用頂くには、付属の「スーパーACR・インターネットダイヤル申込書」(ハガキ・ FAX)でお申し込みください。(申し込みにかかる費用・基本料金は必要ありません。) すでに日本テレコムにご加入頂いている場合でも、スーパーACRのお申し込みは別途必要となります。

また、インターネットダイヤルのお申し込みも下記の方法にてできます。

### **1** お申し込み手続き

- **スーパーACR・インターネットダイヤル申込** 書でお申し込みされるとき
- ① 必要項目をご記入ください。
- ② ハガキの場合はポストに投函(無料)ください。
- ③ FAXの場合は (生) 0088-22-9100 (無

料)へ送信してください。

〈 記入例 〉

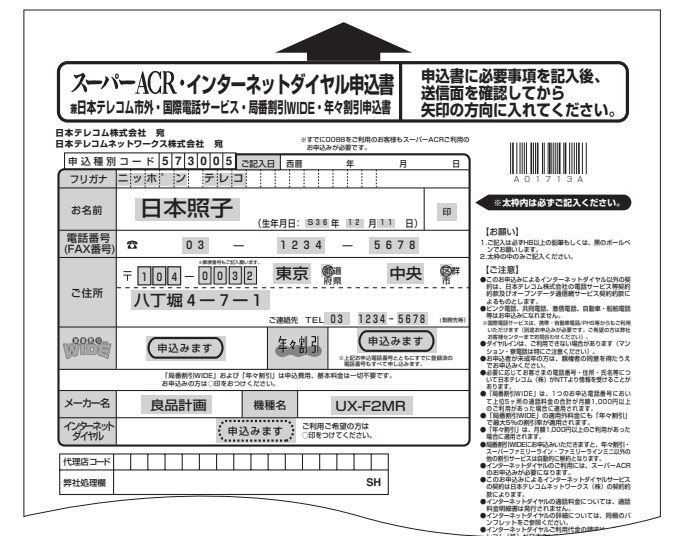

同梱されている「スーパーACR·インターネットダイヤ ル申込書」の内容と一部異なることがあります。

#### **2**お申し込み後、日本テレコムからスーパーACRを働かせるために必要なACRデータ が電話回線を通して送られてきます。(インターネットダイヤルのご利用は、スーパー ACRご利用から若干遅くなる場合があります。)

#### 日本テレコムから電話がかかったとき電話に出ると…

液晶ディスプレイに「ACRデータ カキカエ中」と表示されますので、電話を切って3~4分間お待ちくださ い。このとき、ファクシミリ本体にACRデータが自動的に書き込まれます。また、スピーカーホンで電話に出た 場合は、ピ・ポ・ピ・ポという音が聞こえますので、すぐに受話器を上げてください。

- ●FAXまたはお電話 (フリーコール) にてお申し込みされた場合は約2日~1週間後、スーパーACRハガキ等 でお申し込みされた場合は約1~2週間後に、日本テレコムからスーパーACR機能を働かせるために必要なA CRデータが送られてきます。
- ●日本テレコムからのACRデータは、お客様が直接電話に出られなくてもファクシミリ本体が留守応答すれば、 自動的に書き込まれます。このとき、西暦・日付・時刻も自動的に登録されます。

## **3**データの書き込みが終われば…

●ACR表示ランプが赤色から緑色(黄緑色)に変わりスーパーACRをご利用になれます。

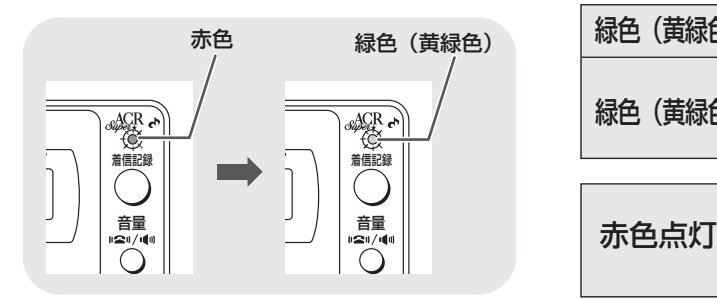

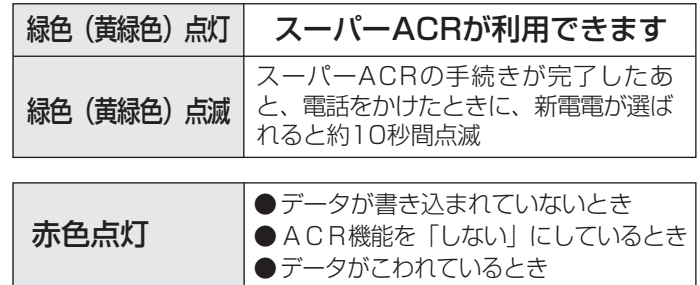

#### **| お知らせ**

- インターネットダイヤルをご利用の際は、その他の国際電話会社(日本テレコムの0041やKDDIの001等)との スーパーACRによる料金比較はしません。
- モデムダイヤルイン機能を使用中で、スーパーACRをご利用される方は、「スーパーACRご利用申込書」の電話番 号欄には、必ず電話用の番号(主契約番号…課金番号)をご記入ください。
- トーン回線(プッシュホン)でスーパーACRをご利用時に、市外通信をされる場合は、ダイヤルボタンを押してダイ ヤル発信音(ピッ、ポッ、パッ)が聞こえるまで若干遅れることがあります。これはスーパーACR機能が働いている ためであり、故障ではありません。
- 平成13年5月から始まる電話会社固定サービス下で「マイラインプラス」を日本テレコム以外の電話会社選択として 登録された場合、スーパーACRをご利用になっても日本テレコムに接続できません。

A C R を 利 用 す る

> ス ー

ス

パ

# **引っ越し等で電話番号が変わったとき・スーパーACR機能を一時的に止めるとき**

 $\partial^{\text{ACR}}_{\text{user}}$ 

引っ越しなどで電話番号が変わったと きは、必ず「ACRの初期設定操作」 を行い(前のACRデータが消去され ます。)日本テレコムのお客様セン ターにご連絡ください。

#### **■ スーパーACRの初期設定操作を行う。**

- ●ACRランプが緑色(黄緑色)点 灯していてもファクシミリ本体に 書き込まれているデータとお客様 の電話番号が異なったままでは、 スーパーACRが正しく動作しま せん。必ず「初期設定操作」を行 い(前のACRデータが消去され ます。)日本テレコムのお客様セ ンターにご連絡ください。
- ●スーパーACRの初期設定を行っ た場合、インターネットダイヤル のデータも消去されます。
- ●新しいデータが送られてくるまで は、スーパーACR機能は使えま せん。

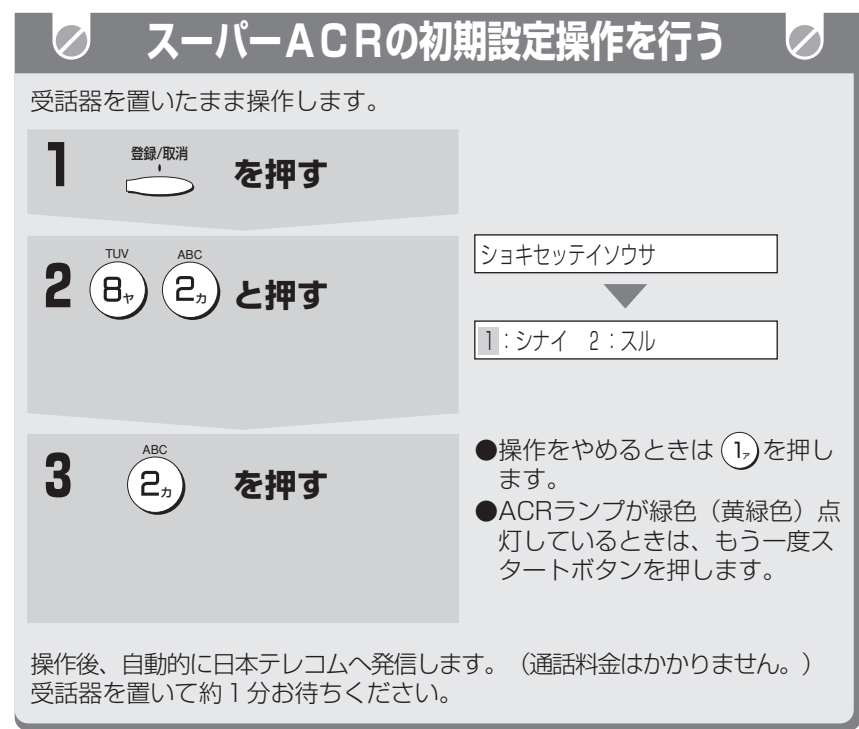

#### **● お知らせ**

● 通話した直後は初期設定操作はできません。 10秒ほど待ってから行ってください。

スーパーACR機能をしばらくの間止 めてしまうときは、「シナイ」に設定 します。このときACRデータは消え ません。再び、「スル」に設定すると きも次の操作をします。

**■ 途中でやめるときは** 停止ボタンを押します。

**■ 1つ前に戻るときは** 取消ボタンを押します。

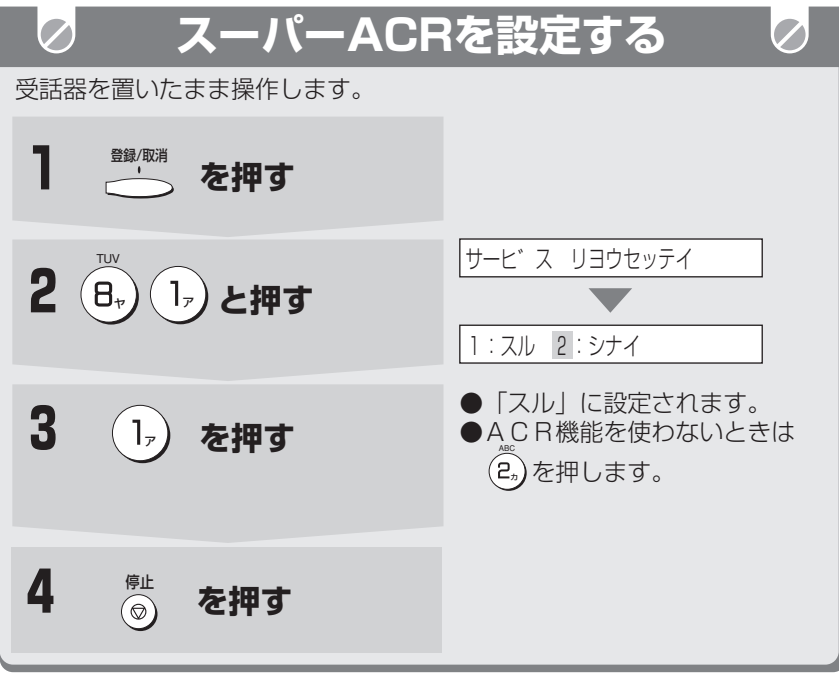

#### **| お知らせ**

- ●引っ越し等で電話番号が変わった場合は、「日本テレコムお客様センター・ 移転専用ダイヤル」までご連絡ください。 0088-22-5110(無料) 受信時間 9時~21時(年中無休)
- スーパーACRを解約する場合は、日本テレコムお客様センター (32) 0088-82(無料)へご連絡願います。

キャッチホン

ス|<br>ハ<br>C I

R

サ

ー

ビ

ス

編

ナ ン バ

ー ・ ディスプレイ

モデム ダイヤル

イ ン

# **日本テレコム以外の新電電も利用する**

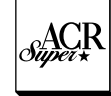

日

#### 日本テレコム以外の新電電に加入される ときは

- 1 その他の新電電に申し込みをします。 連絡先は下記を参照ください。
- 2 その他の新電電から開通通知が届きます。 3 「日本テレコムお客様センター」に開通をご連絡 ください。
- すでに日本テレコム以外の新電電に加入されているときは 「日本テレコムお客様センター」に、加入されてい ることをご連絡ください。
	- スーパーACR以外のLCR/ACR機能付電話 機と取り替えたとき、または、新電電のアダプ ターをご利用のときは、データメンテナンスを停 止してもらうようご依頼ください。

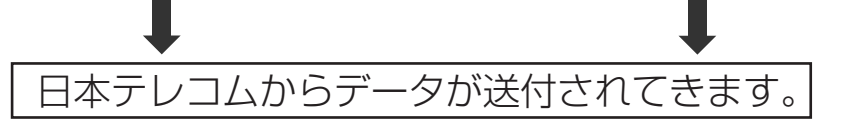

他の新電電やNTTと通話料金が同額の場合、スーパーACRを働かせて電話をかけると日本テレコムの回 線が選択されます。(通話料金が同額の場合に日本テレコム以外をご利用になるにはスーパーACR機能を 働かせずに電話をかけてください。)

## その他の新電電のお問い合わせ先

KDDI 0077-772

## **地域系新電電の市内回線も利用する**

スーパーACRで地域系新電電の市内回線をご利用するためには、日本テレコムへのスーパーACRのお申し込みが 必要です。

地域系新電電への申込登録が必要ですので、地域系新電電へのお申込み手続きを行ってください。

地域系新電電からの開通通知等により地域系新電電の市内回線がご利用できることを確認されたあと、日本テレコム お客様センターに、「スーパーACRにて地域系新電電の市内回線を利用したい」旨をご連絡ください。

お客様の、お申し出に基づき、日本テレコムより数日後データを送信致します。

地域系新電電の市内回線をご利用の際のダイヤル操作は以下のように、市外局番号からダイヤルしてください。

#### 例) 03-1234-5678(東京都23区の場合)

045-123-4567 (横浜市の場合)

市外局番等

●市外局番号をダイヤルせずに市内番号からダイヤルされた場合は、NTT経由の通話となります。

●「184」または「186」を付けてダイヤルするときは、各電話会社の選択番号の前に「184」または「186」を付 けてダイヤルしてください。

#### 詳しくは各地域系新電電にお問い合わせください。

●地域系新電電の市内回線をカンタンに利用するためには、市外局番をダイヤルし忘れることがないように電話帳機能 に「市外局番から登録」しておけば便利です。

ス

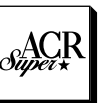

# **通話料金を確認する(スーパーACR加入時のみ)**

 $\boxed{\mathcal{O}}$ 

スーパーACRに加入すると、この ファクシミリで電話をかけたとき、通 話料金を確かめることができます。通 話料金は、ACRに記憶されている ACRデータをもとに計算されます。 ただし、かかってきた電話の通話料金 は確かめられません。

**親機で通話料金を確認する�**

 $\varphi$ 

通話中にディスプレイに通話時間と料金が表示されます。�

08" ヤク 120円

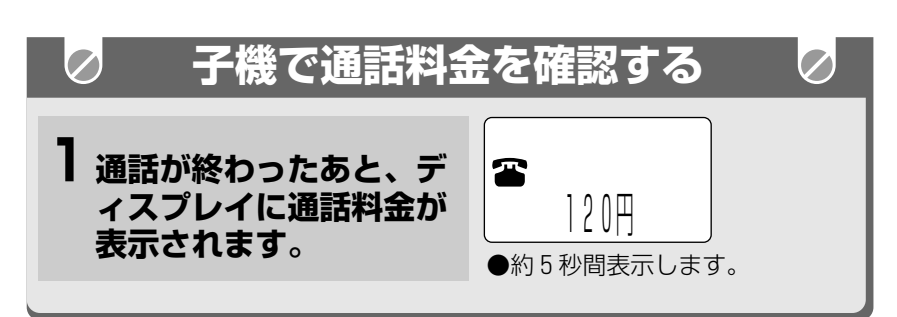

#### **今お知らせ**

- 次のようなときは、通話料金を確かめることができません。
- ・ スーパーACRに加入していないとき
- ・ インターネットダイヤルご利用の通話、ファクス送信等
- ・ 国際電話をしたとき
- ・ ACR設定「シナイ」のとき(ACR表示ランプが赤)
- ・ 構内交換機(PBX)やホームテレホンの内線電話機としてお使いのとき
- 子機で通話中のとき
- ・ 市外天気予報
- ・ 177(天気予報)、117(時報)以外の1からはじまる3ケタの電話番号 を利用したとき[例:104 番号案内など]
- ・ 0088-200-177(0088お天気館)等の新電電有料サービスダイヤル
- ・ その他、ダイヤルQ2やフリーダイヤル、携帯電話、PHS等の一般加入電 話とは電話料金の異なるサービスや電話番号に電話したとき
- ・ 電話がかかってきたときの通話
- ・ ナビダイヤルを利用したとき
- ・ 新電電の選択番号を押して電話をかけたとき
- ・ 上記以外でも通話料金が表示されない場合がありますのでご了承ください。
- NTTのINS64をご利用の場合は、ISDNターミナルアダプタの種類 によっては、料金表示など正常に動作しないことがあります。
- 親機では通話をやめたあと約10秒間(ファクスの場合は、約30秒間)、 機では約5秒間、通話料金を表示しますが、その後は通話料金を確かめるこ とはできません。
- 親機(子機)で通話した料金は、子機(親機)では確かめることはできません。
- 通話料金のお知らせは、だいたいの目安です。通話料金に対する異議が生じ た場合でも、当社はその責任を負いかねますのでご了承ください。
- スーパーACRを働かせたまま、NTT等の電話料金各種サービス(テレ ジョーズ、テレチョイス等)はご利用になれません。
- 通話時間は最大59°59″(59分59秒)まで、通話料金は10円単位で (10円未満は切り上げて)、最高99,990円までディスプレイ表示でお 知らせします。

キャッチホン ナ ン バ ー ・ ディスプレイ モデム ダイヤルイ ン サ ー ビ ス 編 ー<br>パ<br>C <sup>I</sup> R

ス

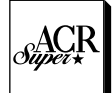

イ ン タ ー ネ ッ<br>ト ダ イ ヤ ル を 利 用 す る

> ス ー<br>パー<br>C <sup>I</sup> R

> > キャッチホン

サ

ー

ビ

ス

編

ナンバ

ー ・ ディスプレ

モデム ダイヤルイ

イ

ン

## **インターネットダイヤルを利用する**

#### インターネットダイヤルとは...

日本テレコムグループの日本テレコムネットワークスが提供する、インターネット網を利用した海外へのおトクな通 信で、海外へのインターネット電話やインターネットFAX等がご利用頂けます。

また、FAXの画像を、Eメールの添付ファイルとして送信できます。(インターネットダイヤルFAX to PC)

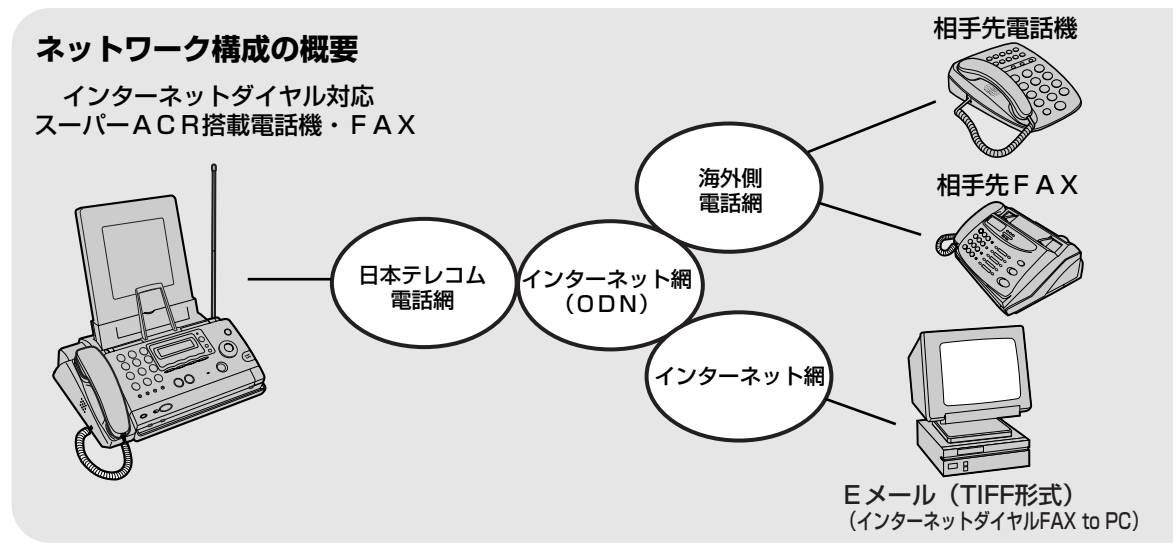

ご不明な点は、日本テレコム「スーパーACR・インターネットダイヤルお問い合わせ窓口」 0088-80(無料、受付時間9:00~21:00)までお問い合わせください。

#### インターネットダイヤルを利用するためには

●インターネットダイヤルを利用するには「スーパーACRの申し込み」と「インターネットダイヤルの申し込み」が必要です。 ●お申し込みには、添付の【スーパーACR・インターネットダイヤル申込書(ハガキ・FAX)】をご利用ください。 (133ページ)

#### インターネットダイヤルを利用した場合の通話料金の請求は

インターネットダイヤルのご利用料金は、日本テレコムの通話料金と合算され、日本テレコムから請求されます。

#### インターネットダイヤルを使用できるか確認するには

インターネットダイヤルをお申し込みいただいた後に使用できるか確認するには次の操作をおこなってください。 ①登録ボタンを押す TUV GHI

②(B,)(4。)と押す

③ディスプレイを確認する 使用できるとき →「シヨウデキマス」 使用できないとき →「シヨウデキマセン」 ④停止ボタンを押す

#### インターネットダイヤル FAX to PCについて

インターネットダイヤルFAX to PCのご利用には、日本テレコムへのインターネットダイヤルの申込と相手先Eメール アドレスの登録申込が必要です。

- ①「0088ご利用案内」 0088-221-147(無料)にダイヤルし、音声案内に従って(情報番号443番)「イン ターネットダイヤルFAX to PCお相手先Eメールアドレス登録申込書」をファクスで取り出す
- ②「お相手先Eメールアドレス登録申込書」にご登録したいお相手先Eメールアドレスを記入し、指定の送信先へファク スする(送信先は「お相手先Eメールアドレス登録申込書」に記載しています。)
- ③数日後、日本テレコムから「お相手先Eメールアドレス登録通知書」がファクスされる
- ④「親機で国際ファクスを送る」の操作をする(138ページ)※

#### **● お知らせ**

- インターネットダイヤルの通話料金を親機(子機)で確認することはできません。
- 相手の方の呼び出しまでに30秒程度かかる場合があります。
- インターネット網が混みあっている場合、通話の時はノイズ・音切れ等、ファクスの場合は画像が不鮮明になることがま れに発生する場合があります。
- ご利用に際しては、場合により、日本テレコムの割引サービスをご利用になる場合の方が安い、国・地域があります。 詳しくは、付属の「インターネットダイヤルサービス料金表」をご覧ください。
- インターネットダイヤルをご利用の際は、その他の国際電話会社(日本テレコムの0041やKDDIの001等)とのスーパーA C Rによる料金比較はいたしません。
- インターネットダイヤルの料金は、予告なく変更する場合があります。
- インターネットダイヤルの通話料金明細書は発行されません。
- インターネットダイヤルの詳細については、0088ご利用案内((【ミュ;)0088-221-147通話料無料)にてファクスで 情報を取り出すことができます。
- スーパーACRを解約すると、インターネットダイヤルは利用できなくなります。
- 解約する場合は「日本テレコムお客様センター」( $\mathcal{G}_{24}$ ) 0088-80(無料)にご連絡ください。

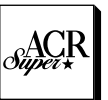

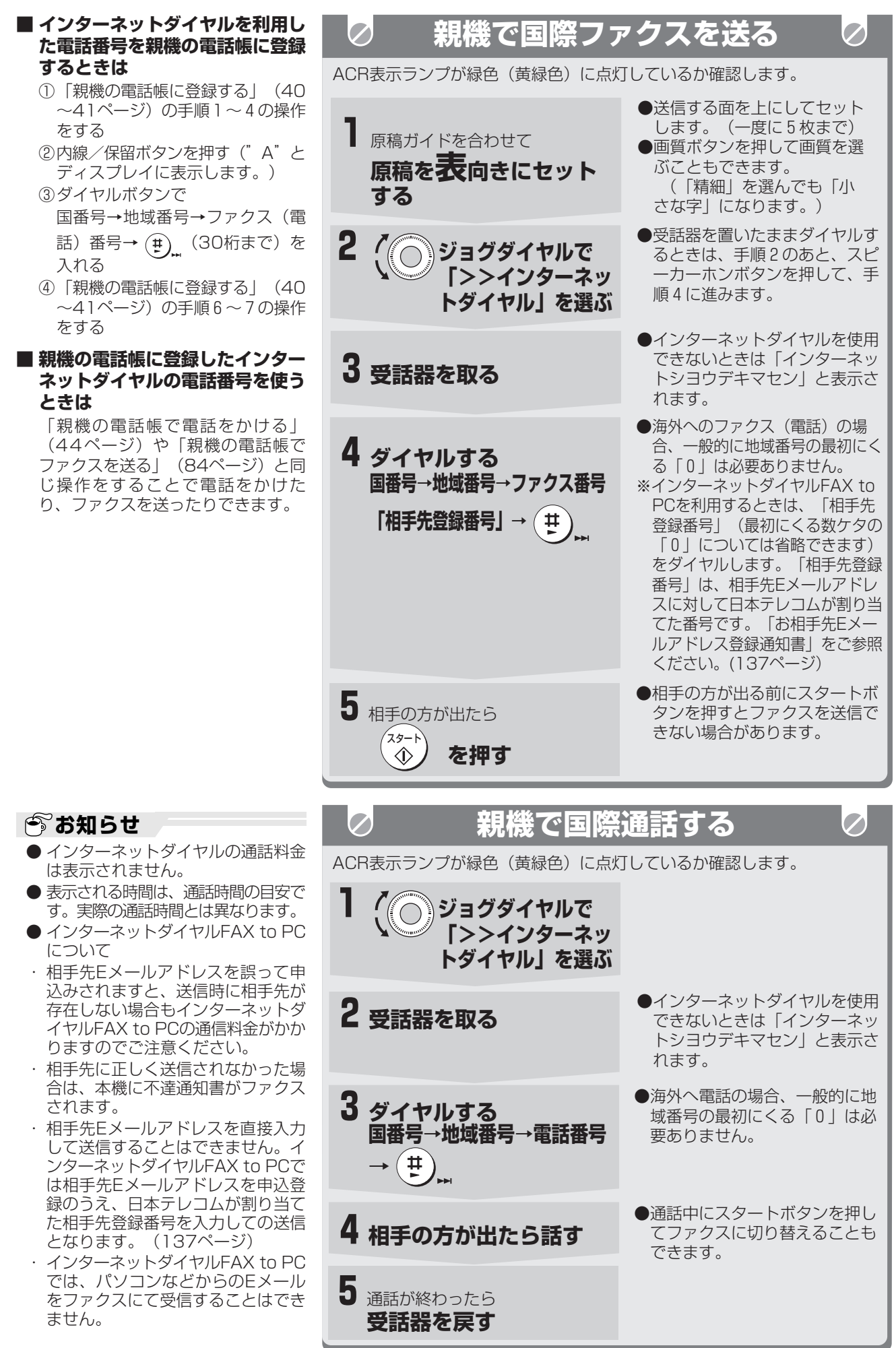

## **「呼出音メロディーサービス」で呼出音を取り込む(呼出音リフレッシュ)**

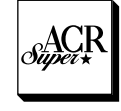

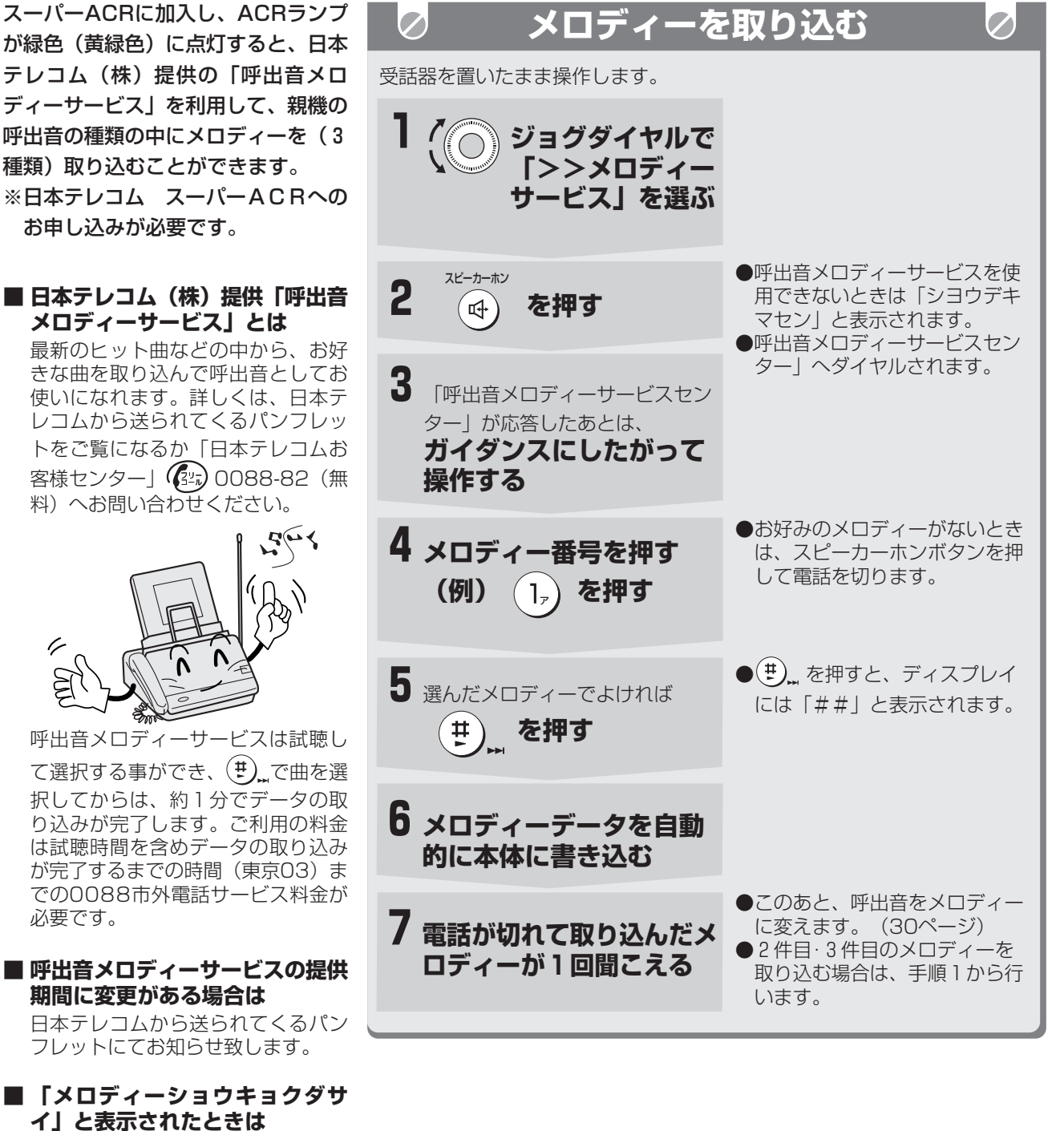

すでにメロディーが3件入っていま す。メロディーを消去してから、取 り込んでください。

**■ 取り込んだメロディーを確認また は消去するときは**

①登録ボタンを押す

- $\bigcirc \overline{\mathbf{\theta}}_r^{\text{\tiny{UV}}}$ サ <sub>)</sub>。<br>3,)と押す
- ③( l,) ~ (ヨ,) で選ぶ DEF

(取り込んだ日付が表示されます。) ④消去するときは、消去/応答ボタ ンを押す

⑤停止ボタンを押す

**|今お知らせ** 

- 一番最初に取り込んだメロディーがメロディー 1 となります。その後、メロ ディーを取り込んだ順にメロディー2、メロディー3となります。
- 回線の状態などで、メロディーをうまく取り込めないことがあります。この ようなときはもう一度はじめからやり直してください。
- キャッチホンサービスをご利用の方は、メロディーを取り込んでいるときに 電話がかかってくると、取り込みが終わるまでの時間が長くなったり、取り 込めなかったりすることがあります。
- 「呼出音メロディーサービス」は回線に制限があります。センターに電話が つながらないときは、しばらく待ってからやり直してください。
- 構内交換機(PBX)やホームテレホンに接続してご利用のときは、「呼出 音メロディーサービス」はご利用になれません。
- サービス提供期間に変更がある場合は、日本テレコムから送られるパンフ レットにてお知らせします。
- スーパーACRを解約すると、「呼出音メロディーサービス」は利用できな くなります。

ス

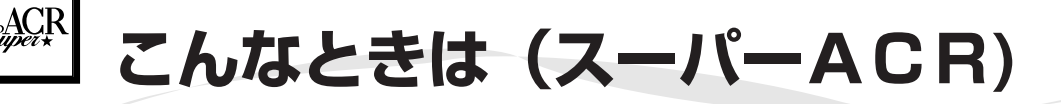

### **こんなときは日本テレコム(JT)へ連絡する�**

- ●転居等により、住所、電話番号に変更があるとき → (134ページを参考に、必ず「スーパーACRの初期設定」 の操作をします。)
- ●利用する新電電を変更したとき → (データの書き替えが必要です。)
- ●電話番号を変更したとき
- ●モデムダイヤルインサービス契約により電話番号が変わったとき
- ●解約されるとき

### **日本テレコムお客様センター 0088-82 (無料・9:00~21:00 年中無休)**

#### **FAX: 0088-22-8900 (無料 24時間自動着信)**

 $\bm{\mathcal{U}}$ 

#### **ACRデータの書き込みについて�**  $\oslash$

- ●データは日本テレコムとのオンライン通信により書き込まれます。オンライン通信は自動的に行われ、スーパーAC R申し込み後、および必要に応じて最新のACRデータが書き込まれます。
- ●オンライン通信中(ACRランプは緑色(黄緑色)点灯から赤色点灯に変わる)は、電話はかけられません。ディスプ レイに「ACRテ゛ータカキカエ中」「シバラクオマチクダサイ」と表示され、「プープー」と警告音が流れますの で、電話を切って約3分間お待ちください。(ACR表示ランプが緑色(黄緑色)に変われば使用できます。)
- ●ファクス本体から日本テレコムに向けて、データ受け取りのため自動的に交信することがあります。このとき、料金 はかかりません。

#### **一通話ごとに特定の回線を利用する�**  $\boldsymbol{C}$

スーパーACRを使わずに、NTTや他の新電電の市外回線を利用して電話をかけることもできます。 相手の方の市外局番の前に、ご利用になりたい回線を選択するための番号を押してください。

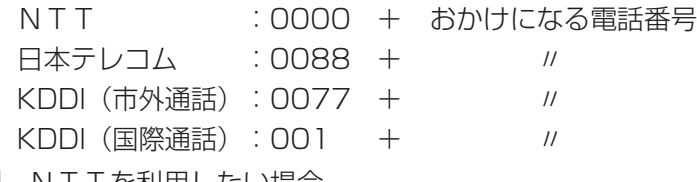

例 NTTを利用したい場合 <sup>ワ</sup> 記号  $\left($ o<sub>2</sub> $\right)$ 記号 ヮノ\ロヮ 記号 記号 -03-1234-5678

スーパーACRを使わずに電話番号を通知しないでかけたいときは 184 + 0000 + おかけになる電話番号

#### **■ 市外の天気予報をお聞きになりたいとき**

お聞きになりたい地域の市外局番の前に、必ず" <sup>ワ</sup> 記号 ワ ヤ ヤ ™。<br>**B**。)"を押してください。

記号

TUV

 $\overline{p}$   $\overline{p}$   $\overline{p}$   $\overline{p}$   $\rightarrow$   $\overline{p}$   $\overline{p}$   $\rightarrow$   $\overline{p}$   $\overline{p}$   $\rightarrow$   $\overline{p}$   $\overline{p}$   $\rightarrow$   $\overline{p}$   $\overline{p}$   $\rightarrow$   $\overline{p}$   $\overline{p}$   $\rightarrow$   $\overline{p}$   $\overline{p}$   $\rightarrow$   $\overline{p}$   $\overline{p}$   $\rightarrow$   $\overline{p}$   $\overline{p}$ 

## **キャッチホンサービスを利用する**

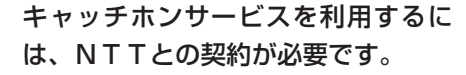

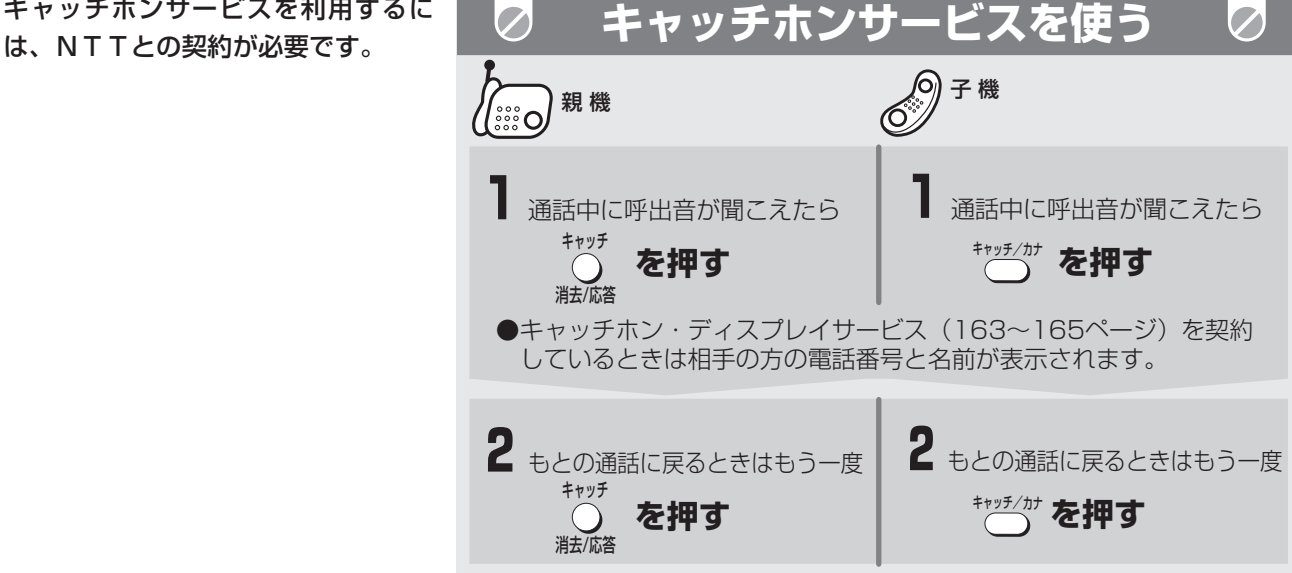

キ ヤッチ ホ ン サ ビ ス を 利 用 す

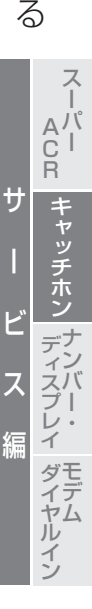

#### **| 今お知らせ**

- ファクス受信中に電話がかかってくると、記録紙に線が入ったり、送受信が 中断されたりすることがあります。
- 親機で通話中にキャッチホンでファクスを受信するときは、スタートボタン を押して受話器を戻さずにお待ちください。受信中に受話器を戻すと電話が 切れて、もとの相手の方との通話に戻れなくなります。
- 子機で通話中にキャッチホンでファクスを受信すると電話が切れて、もとの 相手の方との通話には戻れません。
- キャッチホンⅡサービスを利用すると、受信中に電話がかかってきても異常 なく通信できます。なお、詳しくはNTTにお問い合わせください。
- キャッチホン・ディスプレイサービスを契約すると、呼出音が鳴ると同時に ディスプレイに相手の方の電話番号などが表示されます。(159~161 ページ)

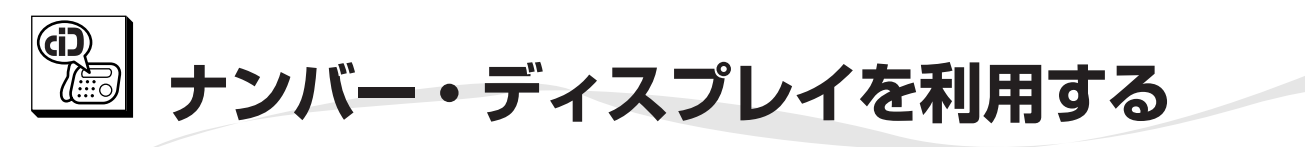

NTTのナンバー・ディスプレイを契約(有料)すると、電話に出る前に、かかってきた相手の方の番号を確認する ことができます。

**このサービスをご利用の際は、利用契約が必要ですので、詳しくはNTT窓口へお問い合わせください。 サービスを契約したあとは、必ずナンバー・ディスプレイを「スル」に設定してください。(145 ページ)**

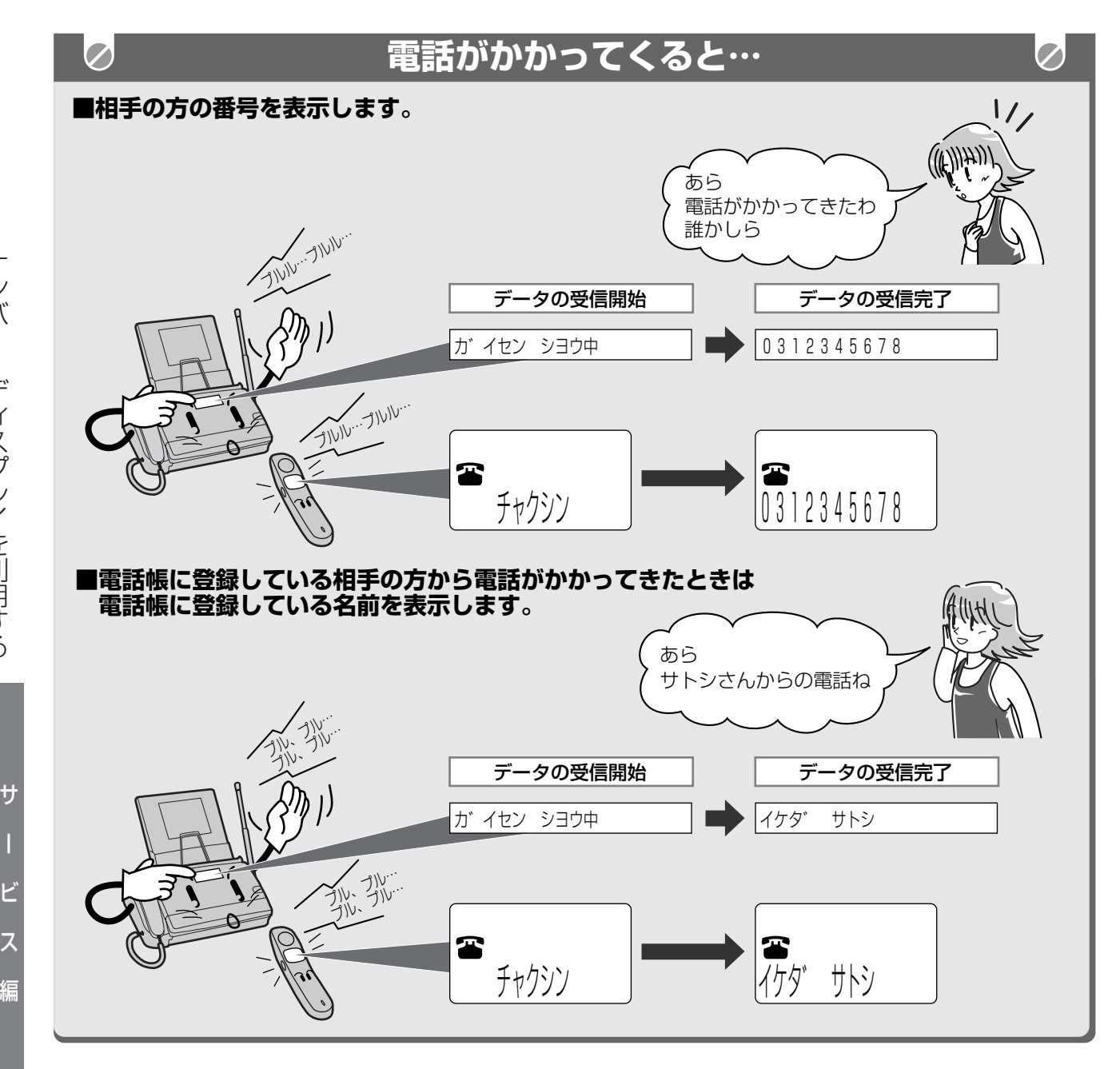

キャッチホン

ー

モデム ダイヤルイン

ナ ン バ

ー<br>-ディスプレイ

ナ

## **ナンバー・ディスプレイを利用する**

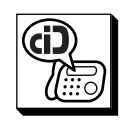

#### **電話がかかってきたときは**  $\overline{\mathcal{O}}$  $\bm{\mathcal{O}}$ アディスプレイ表示<br><sub>-</sub><br>親の機プラフィスプレイ表示<br>- 子の機 親 機 子 機 着 信 情 報 相手の方が自分の番号を通知して、電話をかけているときは、その番号を 0312345678 表示します。(「通常通知(通話ごと非通知)」のとき、または「186」 Ŧ をつけてダイヤルしているときに表示します。) 0312345678 相手の方が自分の番号を通知して、電話をかけているときで、電話帳に イケタ゛ サトシ 登録している相手の方から電話がかかってきたときは名前を表示します。 (親機と子機では電話帳が別なので、それぞれに登録している相手の方 イケタ゛ サトシ の名前を表示します。) 電話帳に電話番号を登録するときは、同じ市内の場合でも必ず市外局番 から登録してください。 Fネット(鳴動着信:16Hz契約時)でFAX受信したときに表示します。 161 無鳴動着信(1300Hz契約時)のときは表示しません。また、着信記録 Ŧ も残りません。 161 相手の方が自分の番号を通知せずに、電話をかけているときに表示します。 ヒツウチ (「通常非通知(回線ごと非通知)」のとき、または「184」をつけて T ダイヤルしているときに表示します。) ーヒツウチー 相手の方がサービスを行っていない地域より電話をかけたときやサービ ヒョウシ゛ ケンカ゛イ スの契約条件等により、番号が表示できないときに表示します。 £ ーヒョウシ゛ケンカ゛イー 相手の方が公衆電話から電話をかけているときに表示します。 コウシュウテ゛ンワ 公衆電話からでも相手の方が「184」をつけてダイヤルしたときは「ヒ ツウチ」になります。 ーコウシュウテ゛ンワー 回線の状態などで、相手の方の発信電話番号のデータを正しく受信でき なかったときに表示します。 シ゛ュシンエラー ーシ゛ュシンエラーー 呼出音が鳴る前に、NTTから相手の電話番号データを受信しています。 カ゛イセン シヨウ中 この表示のときに、電話に出ることはできません。

#### **|今お知らせ**

- 地域によっては、ナンバー・ディスプレイをご利用の際に、工事が必要にな る場合もあります。詳しくは、NTT窓口へお問い合わせください。
- ●ナンバー・ディスプレイをご利用のときは、在宅モード時のコール回数 (120~121ページ)や、留守モード時のコール回数 (126~127ペー ジ)を2回以上に設定してください。
- 相手の方の番号は親機で20ケタ、子機では16ケタまで記録されています。 ただし、ディスプレイには、親機で16ケタ、子機で12ケタまでしか表示し ません。
- 内線通話中に電話がかかってきたときは、着信表示されません。
- ナンバー·ディスプレイサービスは、NTTの他のサービスと併用して使用 できない場合があります。くわしくはNTTにお問い合わせください。
- ISDN回線のターミナルアダプタのアナログポート·構内交換機 (PBX)に 接続すると、ナンバー・ディスプレイサービスが使えない場合があります。

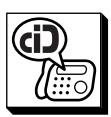

ナ ン バ

ー ・ デ

ィ ス プ レ イ を 利 用 す

 $\mathcal{O}$ 

 $\mathcal{D}$ 

 $\mathcal{O}$ 

 $\mathcal{O}$ 

 $\varphi$ 

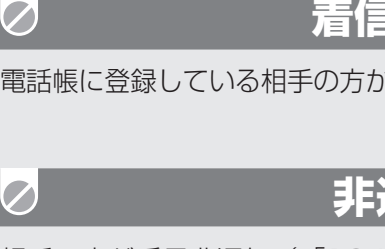

## **着信鳴り分けを設定したときは**

電話帳に登録している相手の方から電話がかかってきたときは、呼出音の鳴り方を変えてお知らせします。 (153ページ)

## **非通知応答を設定したときは**

相手の方が番号非通知(「184をダイヤル」または、「通常非通知」(回線ごと非通知))で、電話 をかけてくると、こちら側では呼出音が鳴らずに留守応答メッセージまたは、おことわりのメッセージ を流すことができます。(156ページ)

#### **特定の子機だけを呼び出すように設定したときは**  $\varphi$

あらかじめ特定の番号を登録しておくと、登録した相手の方から電話がかかってきたときに特定の子機 だけの呼出音を鳴らすことができます。(157~158ページ)

 $\bigcirc$ 

### **特定番号おことわりに設定したときは**

あらかじめ特定の番号を登録しておくと、登録した相手の方から電話がかかってきたときに呼出音を鳴 らさずに、おことわりのメッセージを流すことができます。(157~158ページ)

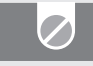

### **ファクス受信に設定したときは**

あらかじめ特定の番号を登録しておくと、登録した相手の方から電話がかかってきたときに、自動的に、 ファクス受信に切り替えることができます。(157~158ページ)

 $\boxed{\mathcal{O}}$ 

### **留守応答に設定したときは**

あらかじめ特定の番号を登録しておくと、登録した相手の方から電話がかかってきたときに、留守応答 メッセージを流すことができます。(留守応答メッセージは、非通知応答を設定したときと同じです。) (157~158ページ)

**ナンバー・ディスプレイを利用する**

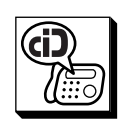

ナンバー・ディスプレイを契約したとき は、必ず「スル」に設定してください。

- **途中でやめるときは** 停止ボタンを押します。
- **1つ前に戻るときは** 取消ボタンを押します。

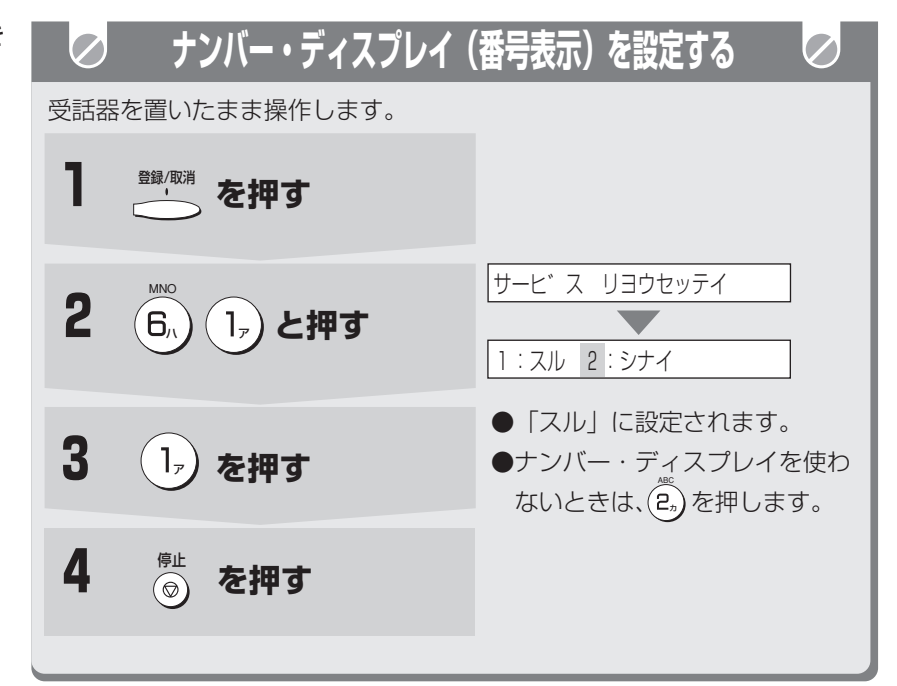

電話帳に登録している相手の方から、 電話がかかってきたときは、その登録 されている名前を表示します。 はじめは「シヨウスル」に設定されて います。

- **途中でやめるときは** 停止ボタンを押します。
- **1つ前に戻るときは** 取消ボタンを押します。

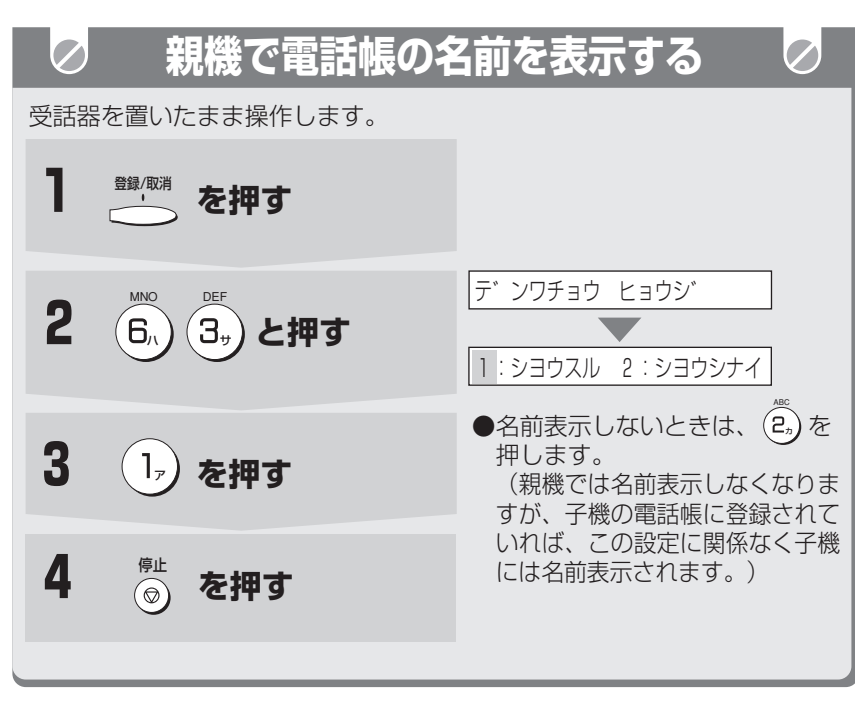

#### **● お知らせ**

- 電話帳の名前表示を使用するときは、電話帳に電話番号を登録するときに、同 じ市内の場合でも、必ず市外局番から登録してください。(40、46ページ)
- 電話帳に電話番号を登録するときに、市外局番の前に184、186や0088 などの番号を登録すると相手の方の名前を表示できなくなります。
- ナンバー・ディスプレイサービスを開始後に、「シナイ」に設定されている と、電話がかかってきたときに、はじめに短い呼出音が5~6回鳴り、この ときに電話に出ても切れてしまいます。このあと通常の呼出音が鳴ってか ら、電話に出てください。
- 親機・子機の両方で名前を表示するためには、それぞれ両方の電話帳に名前 と電話番号を登録してください。

ス

ナンバ

ー ・ ディスプレ

モデム ダイヤル

イ

イ ン

R

キャッチホン

サ

ー

ビ

ス

編

ナ ン バ

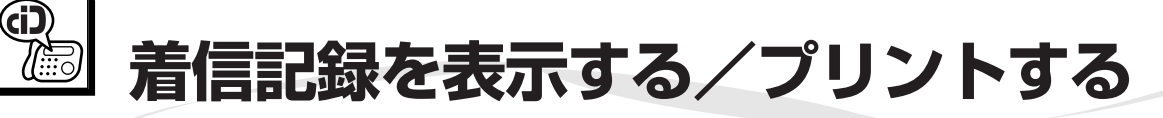

NTTのナンバー・ディスプレイや キャッチホン・ディスプレイ (159~ 161ページ)を契約(有料)すると、 着信記録が最大20件まで記録されま す。着信記録の番号や電話帳に登録して いる名前をディスプレイに表示したり、 プリントしたりすることができます。 ナンバー・ディスプレイを契約してい ないときでも、着信のあった日付・時 刻を表示したり、プリントしたりする ことができます。

#### **■ 着信記録の表示をやめるときは** 停止ボタンを押します。

**■ 着信記録を記録するときは** 電話がかかってくると、その番号や 名前を最大20件まで記録します。は じめは「シヨウスル」に設定されて

います。 ①登録ボタンを押す MNO MNO

着 信 記 録 を 表 示 す る / プ リ ン ト す る

- ②(6,) (6,) と押す
- ③(12) を押す(「シヨウスル」に設 定されます。) 着信記録を表示しないときは $(2_n)$ ABC を押す

④停止ボタンを押す

#### **■ 親機の着信記録を1つだけ消去す るときは**

- **① 着麗 を押す**
- ②ジョグダイヤルで、消去する着信 記録を選ぶ
- ③消去/応答ボタンを押す
- ④もう一度、消去/応答ボタンを押す 表示中の着信記録が一件、消去さ れます。
- ⑤停止ボタンを押す

#### **今お知らせ**

- ナンバー・ディスプレイを契約して いないときは、相手の方の電話番号 を表示したり、プリントしたりする ことはできません。
- 親機の着信記録を一度にすべて消去 することはできません。
- 着信記録の番号を、親機の電話帳ダ イヤルに登録することができます。 (151ページ)
- こちら側で電話に出る前に、相手側 が電話を切ってしまったときなど、 着信記録の「応答」欄が空白になる ことがあります。

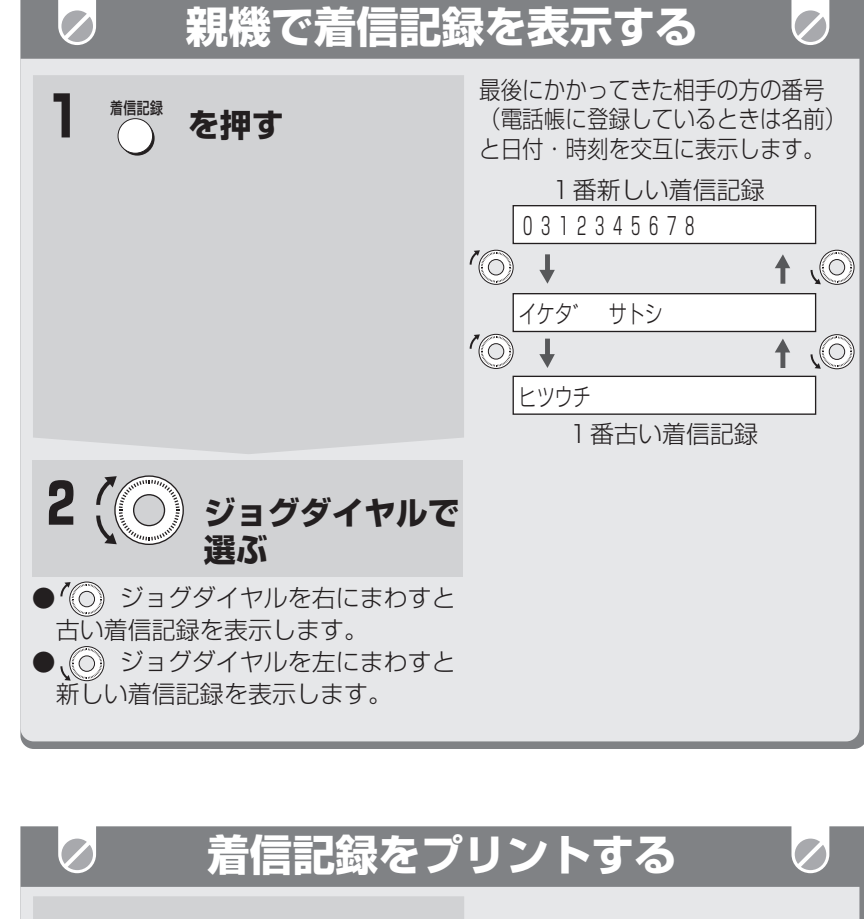

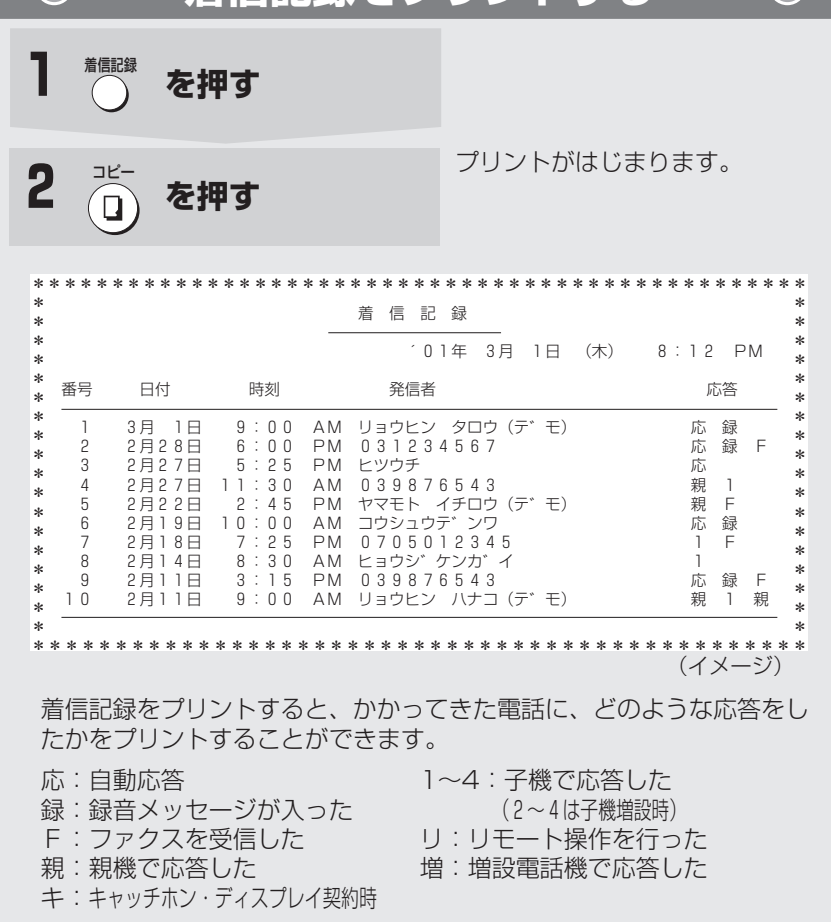

## **146**

キャッチホン

スー Aパ<br>C <sup>| (</sup> R

サ

ー

ビ

ス

編

モデム ダイヤルイ

ナ ン バ

ー<br>-ディスプレイ

**着信記録を表示する/プリントする**

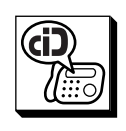

子機でも、かかってきた番号は最大 20件まで記録されていますので、そ の番号や電話帳に登録されている名前 をディスプレイに表示することができ ます。

ボタンを押します。

機能ボタンを押す

ククリア」を選ぶ

チャクシンキロククリア�

T

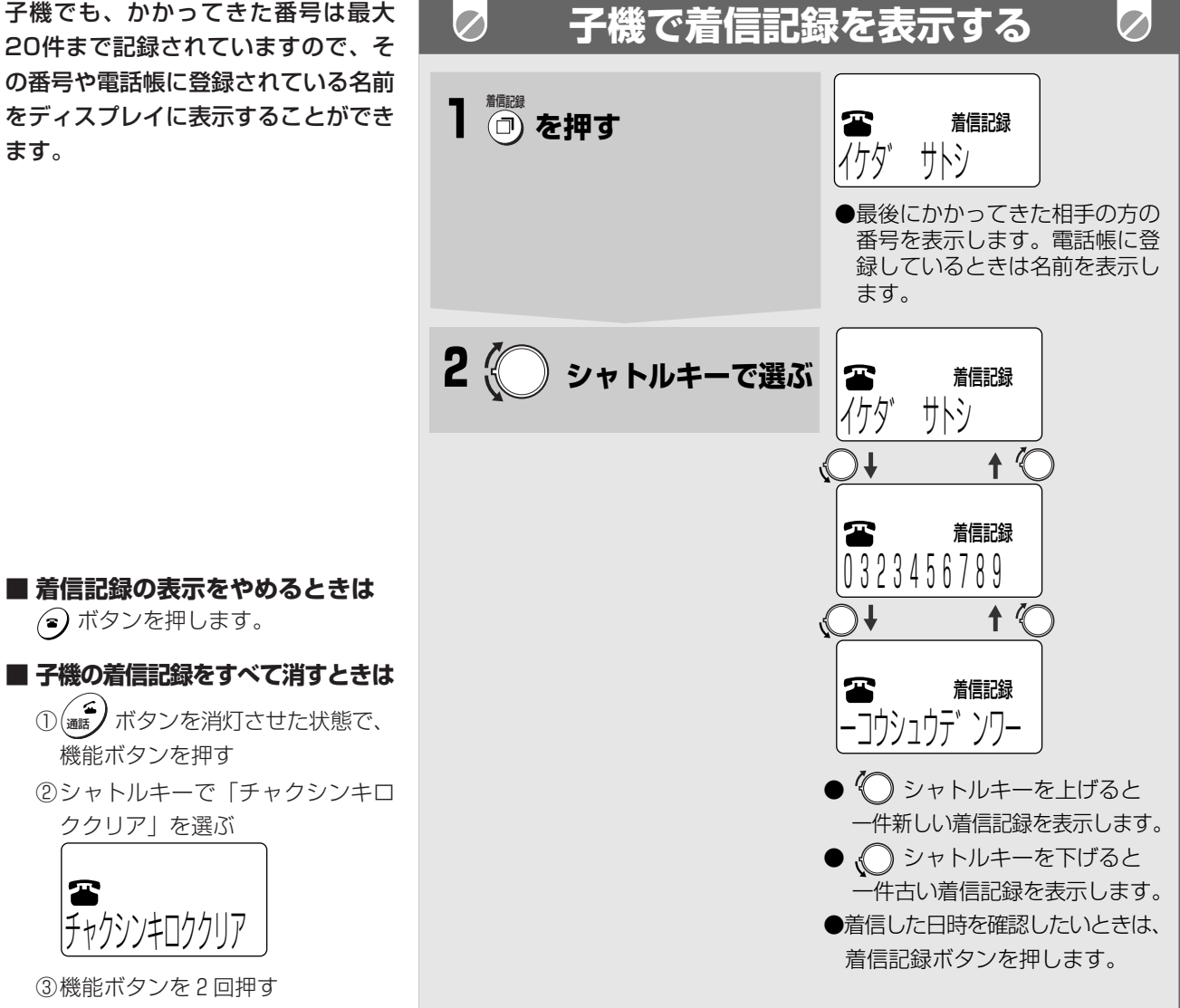

る

着

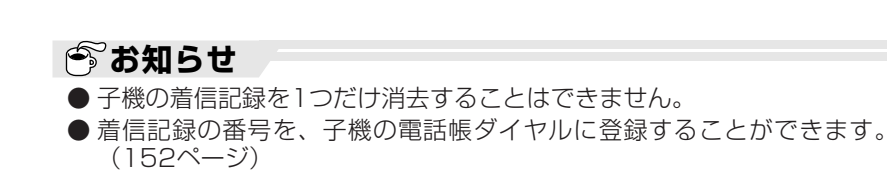

# **着信記録を使って電話をかける**

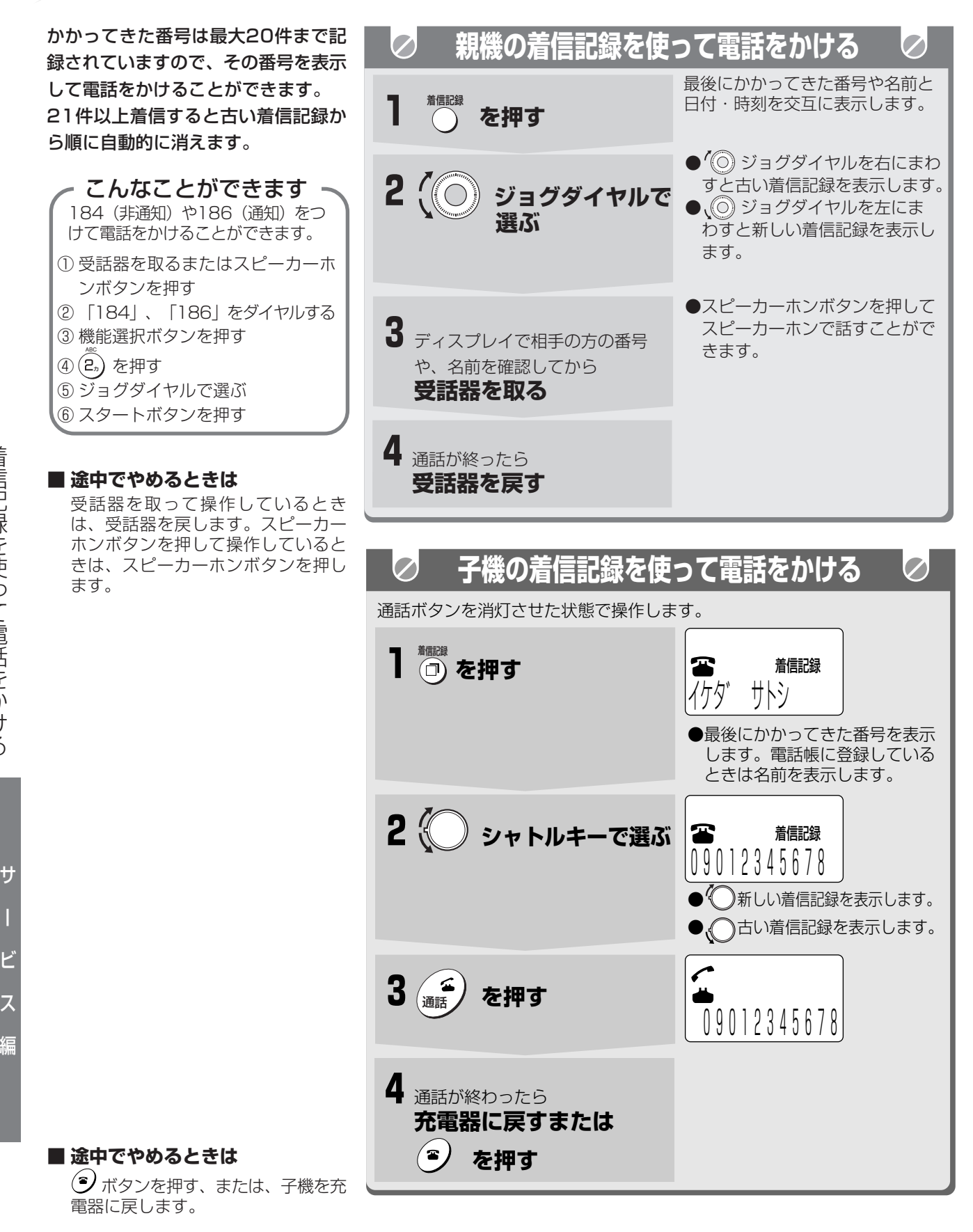

#### **| お知らせ**

- 発信電話番号情報がない場合や受信エラーなどのときは電話をかけることは できません。
- 相手の方の番号は親機で20ケタ、子機では16ケタまで記録されています。ただ し、ディスプレイには、親機で16ケタ、子機で12ケタまでしか表示しません。

キャッチホン

ス|<br>ハ<br>C|

R

ー

モデム ダイヤル

ナ ン バ

ー<br>-ディスプレイ

イ ン

## **着信記録を使ってファクスを送る**

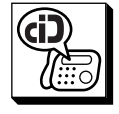

着 信 記 録 を 使 っ て フ ァ ク ス を 送 る

> ス ー<br>パー<br>C <sup>I</sup> R

サ

ー

ビ

ス

編

ナンバ

キャッチホン

ー ・ ディスプレ

モデム ダイヤルイン

イ

かかってきた番号は最大20件まで記 録されていますので、その番号を表示 してファクスを送ることができます。

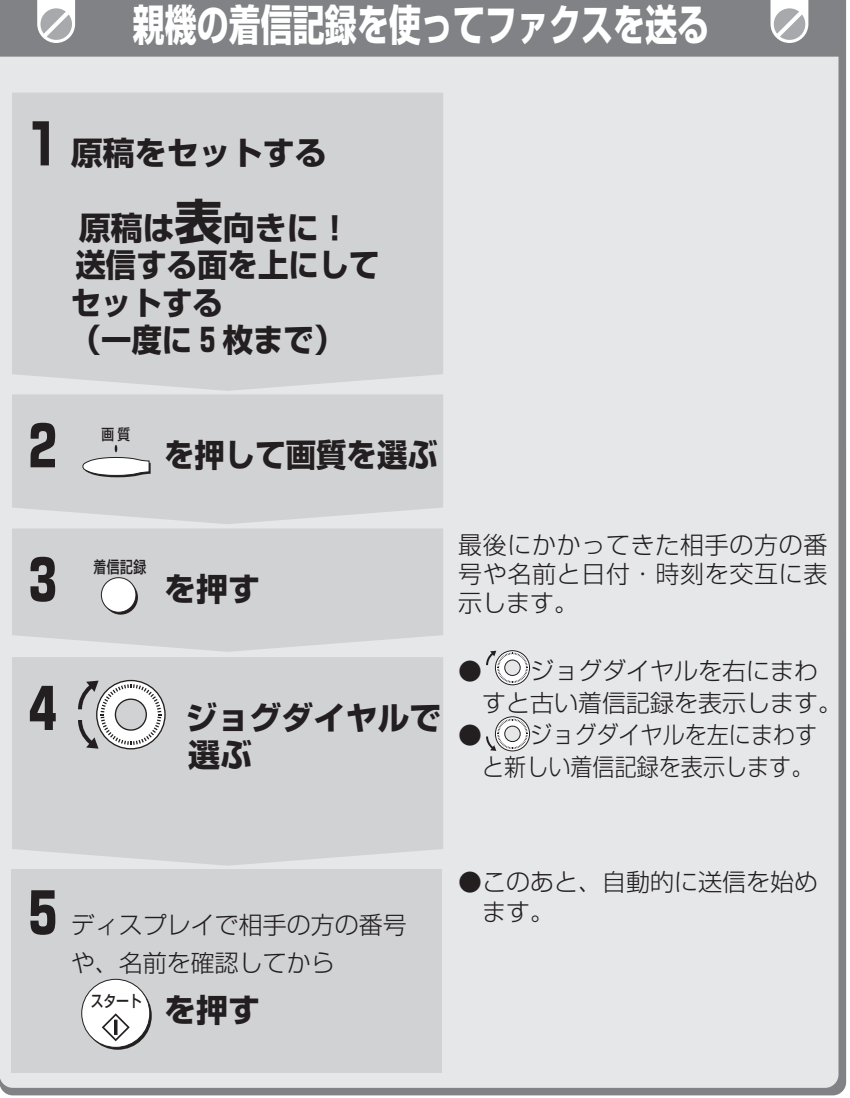

**■ 途中でやめるときは** 停止ボタンを押します。

**■ 1つ前に戻るときは** 取消ボタンを押します。

#### **■ 「通信エラーがありました。」と 聞こえたら**

ファクスが正しく届いていないこと があります。相手の方に確認して、 もう一度送信します。

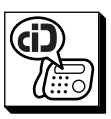

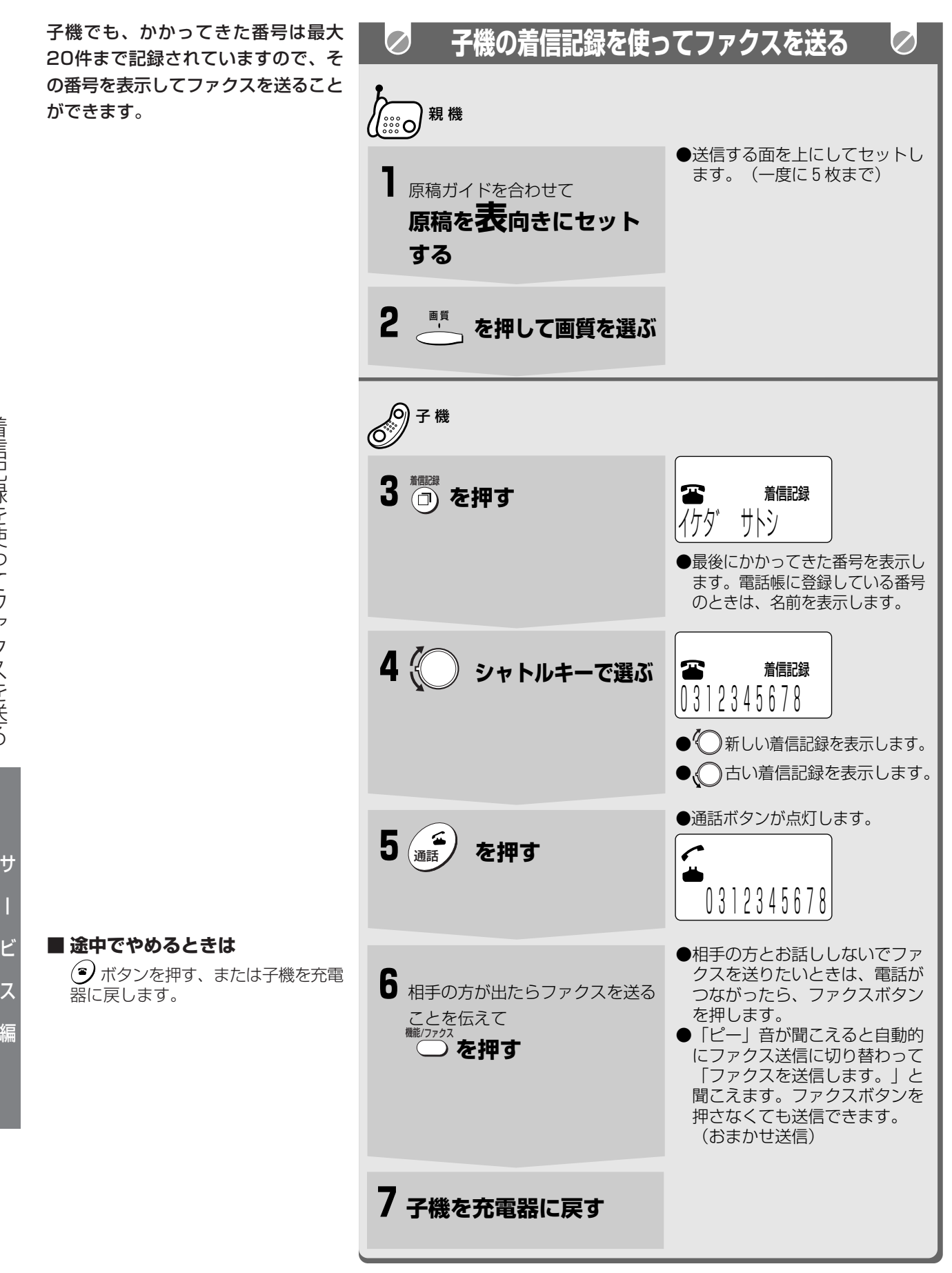

モデム ダイヤルイン

ー<br>-ディスプレイ

着 信 記 録 を 使

## **着信記録から親機の電話帳に登録する**

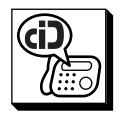

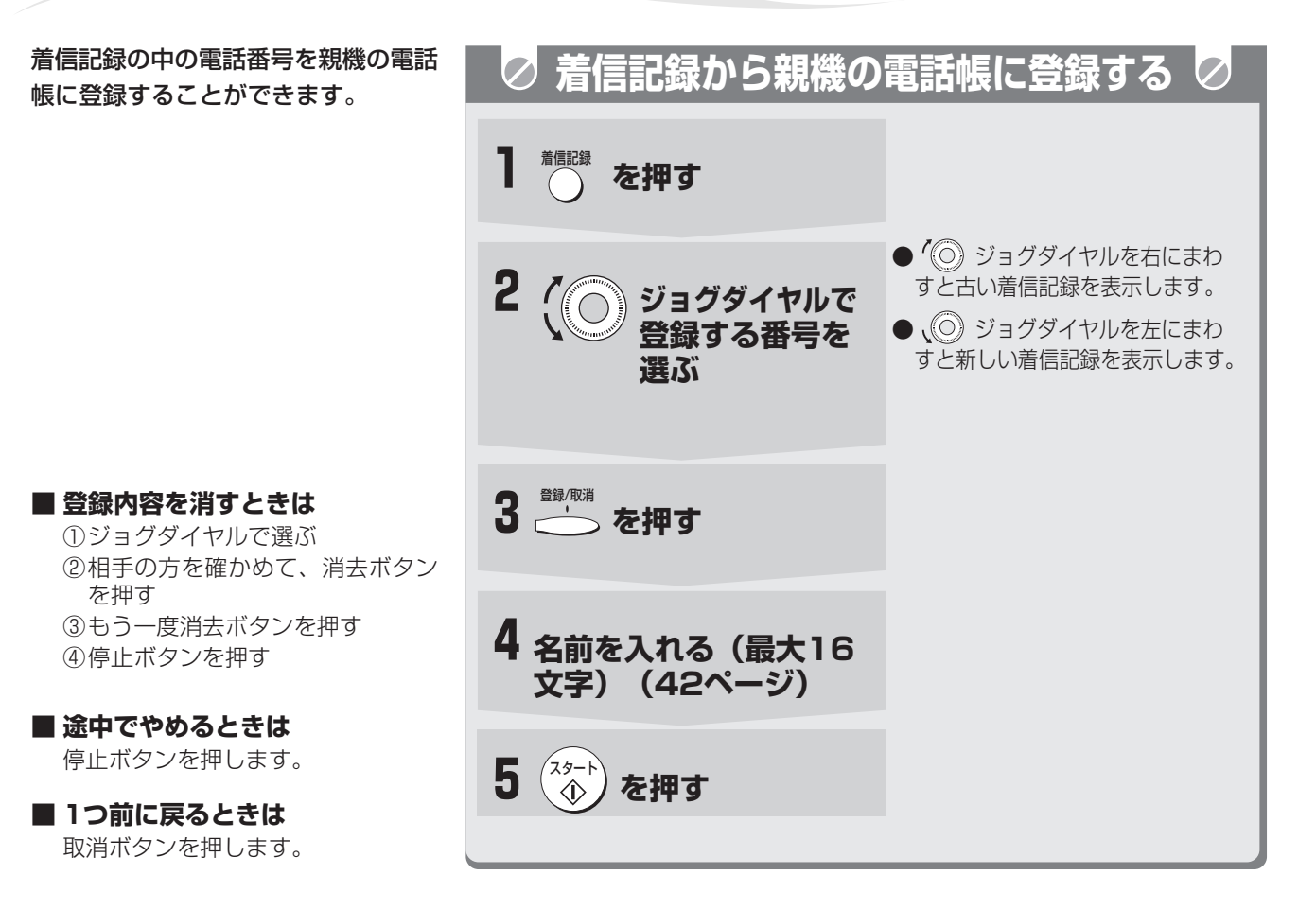

スー<br>ハ<br>ロー<br>Cー

ナンバ ー ・ディスプレ

モデム ダイヤルイン

イ

R

キャッチホン

サ

ー

ビ

ス

編

**151**

# **着信記録から子機の電話帳に登録する**

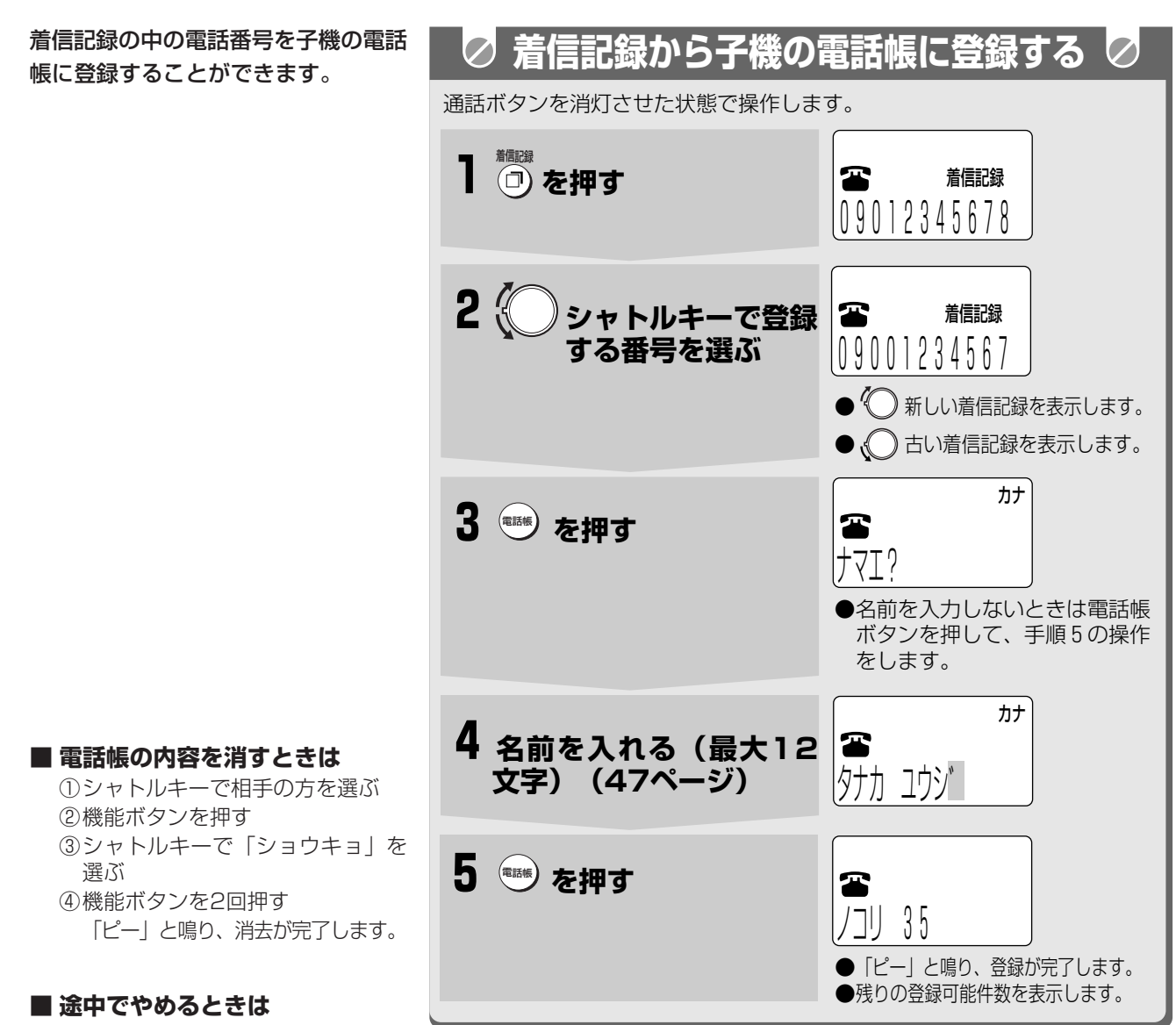

(3) ボタンを押します。

着 信 記 録 か ら 子 機 の 電 話 帳 に 登 録

G)

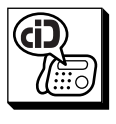

電 話 帳 に 登 録 し た 相 手 の 方 か ら の 呼 出 音 を 変 え る

( 着 信 鳴 り 分 け  $\smile$ 

> ス ー<br>パー<br>C <sup>I</sup> R

> > ナンバ

キャッチホン

ー ・ ディスプレ

モデム ダイヤル

イ

イ ン

## **電話帳に登録した相手の方からの呼出音を変える(着信鳴り分け)**

親機は親機の電話帳に、子機は子機の電 話帳に登録している相手の方から電話が かかってきたときは、呼出音の種類や鳴 り方を変えることができます。また子機 では、公衆電話や表示圏外からの電話な どの呼出音を変えることもできます。そ れぞれ別々に着信鳴り分けの設定および 呼出音の選択が必要です。

はじめは「シヨウスル」に設定されて います。

**■ 途中でやめるときは** 停止ボタンを押します。

**■ 1つ前に戻るときは** 取消ボタンを押します。

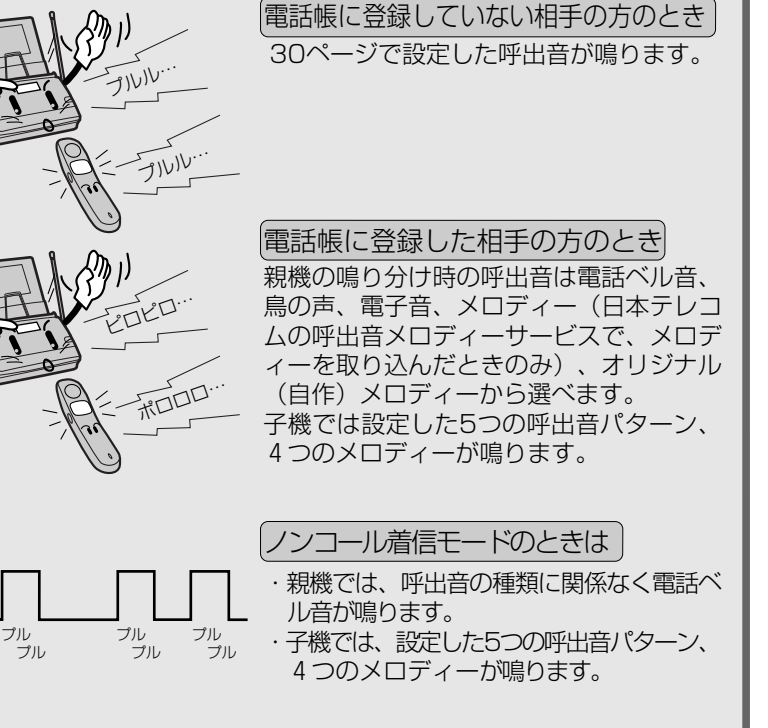

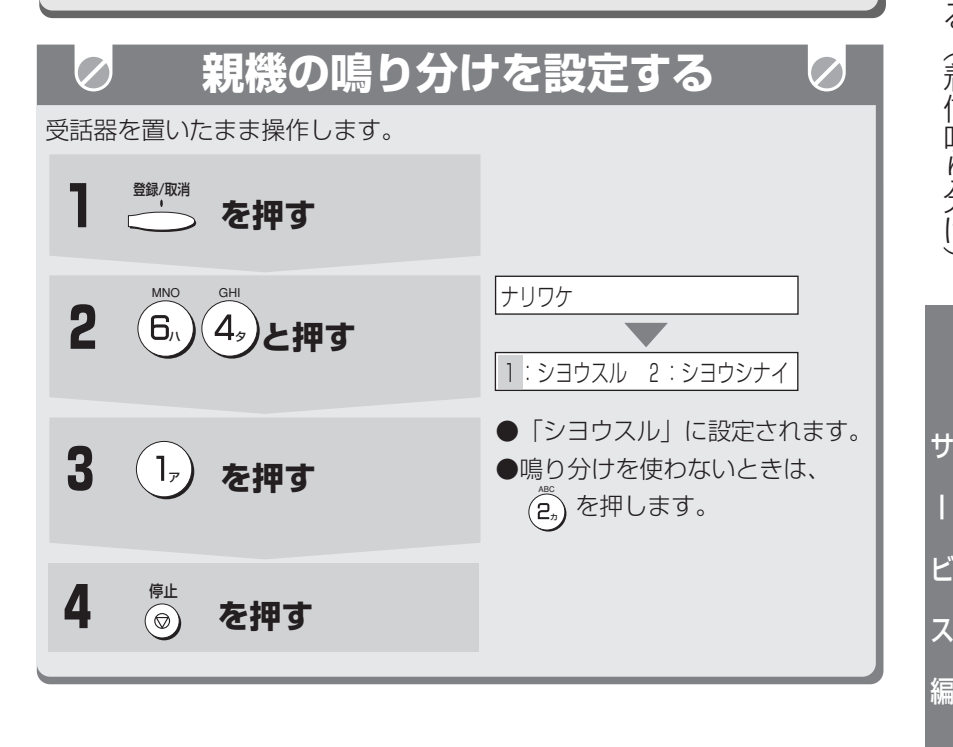

#### **今お知らせ**

フル<br>フル

- モデムダイヤルインをご利用のときで、ファクス番号に電話がかかってきた ときは、鳴り分け機能は働きません。(ダイヤルインのファクス番号にか かってきたときの呼出音で設定した呼出音が鳴ります。)
- ノンコール着信モードのときは、鳴り分け時の呼出音を、鳥の声や電子音に 設定していても、電話ベル音になります。(電話帳に登録している相手の方 からの呼出音は、「プルプル…、プルプル…」と鳴り、登録していない相手 の方からの呼出音はプルル…、プルル…」と鳴ります。)
- 親機の鳴り分けを設定すると親機の電話帳に登録されているすべての相手の 方からの呼出音が変わります。個人別に呼出音を変えることはできません。

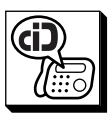

### **電話帳に登録した相手の方からの呼出音を変える(着信鳴り分け)**

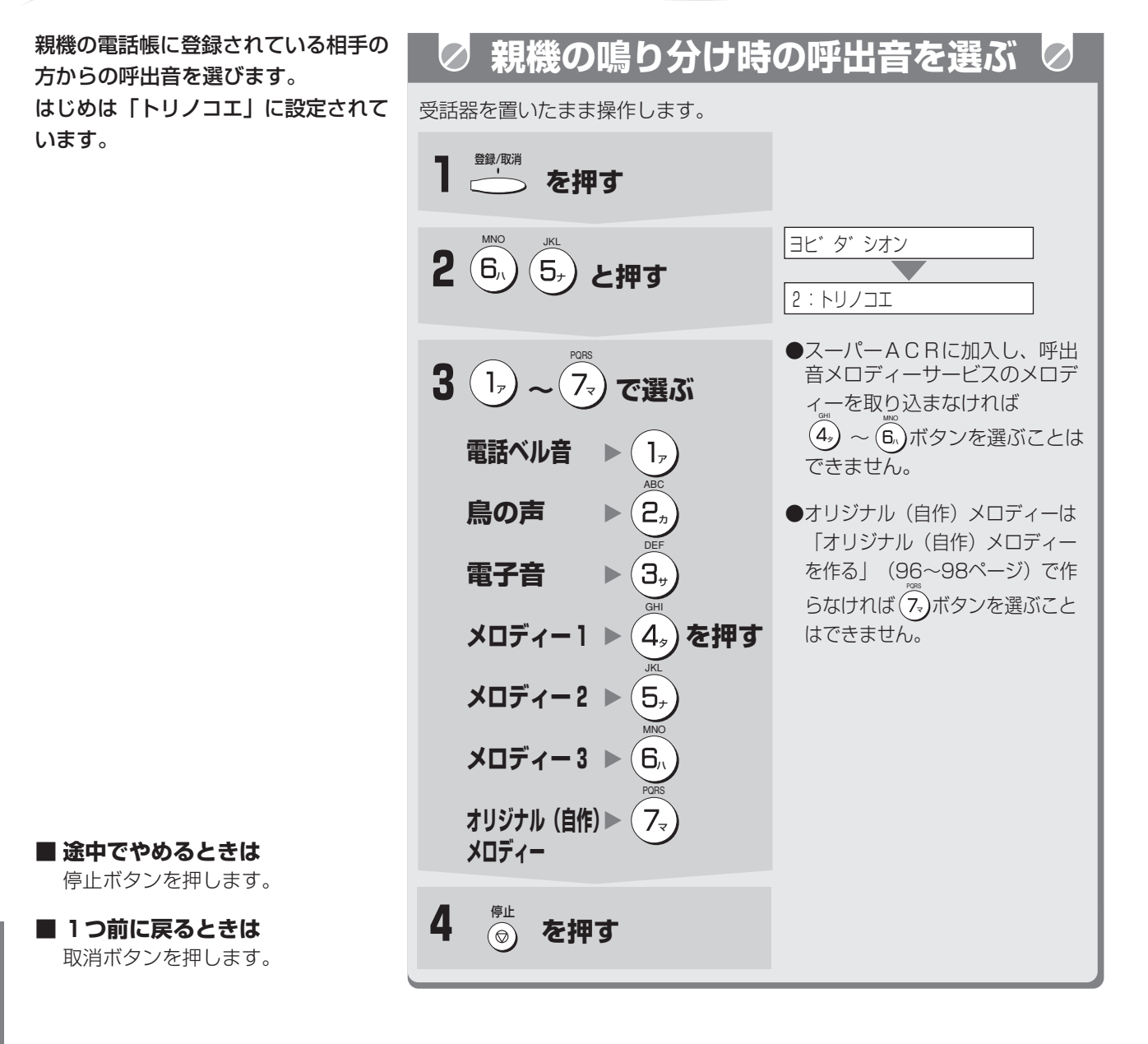

### **電話帳に登録した相手の方からの呼出音を変える(着信鳴り分け)**

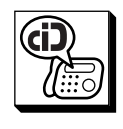

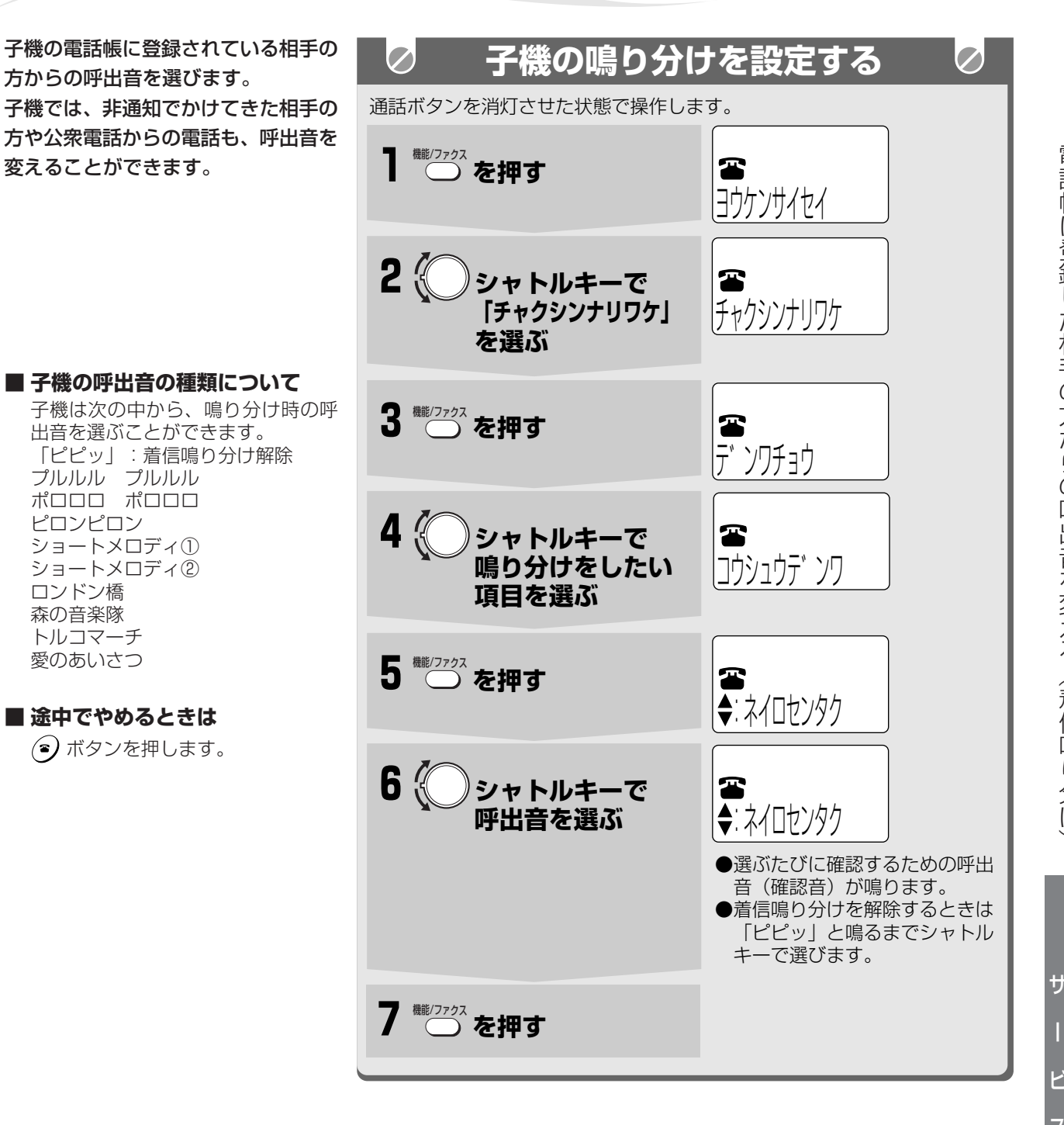

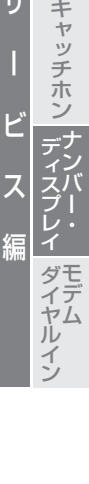

ス ー<br>パー<br>C <sup>I</sup> R

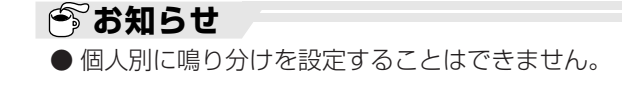

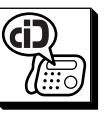

## **非通知の相手の方におことわりのメッセージを流す(非通知応答)**

非 通 知 の 相 手 の 方 に お こ と わ り の メ ッ<br>セ ー ジ を 流 す ( 非 通 知 応 答 ) 非通知(電話番号を通知せずに)で電 話をかけてきた相手の方側には、留守 応答メッセージまたは、おことわりの メッセージを流すことができます。こ ちら側では呼出音は鳴りません。 はじめは「シヨウシナイ」に設定され ています。

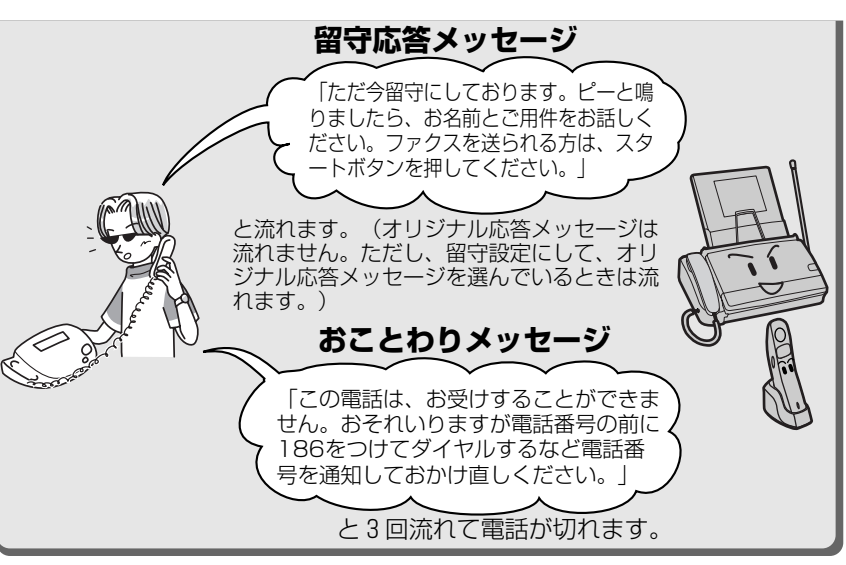

#### 留守応答メッセージの内容は、記録紙の有無や、設定条件によって変わります。�

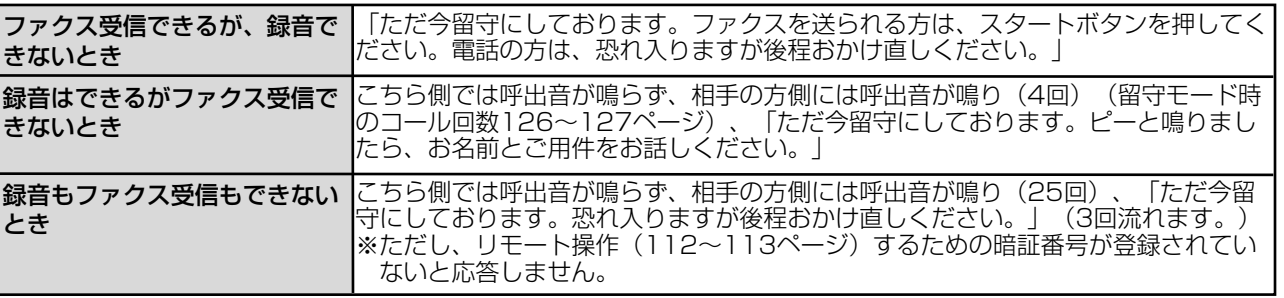

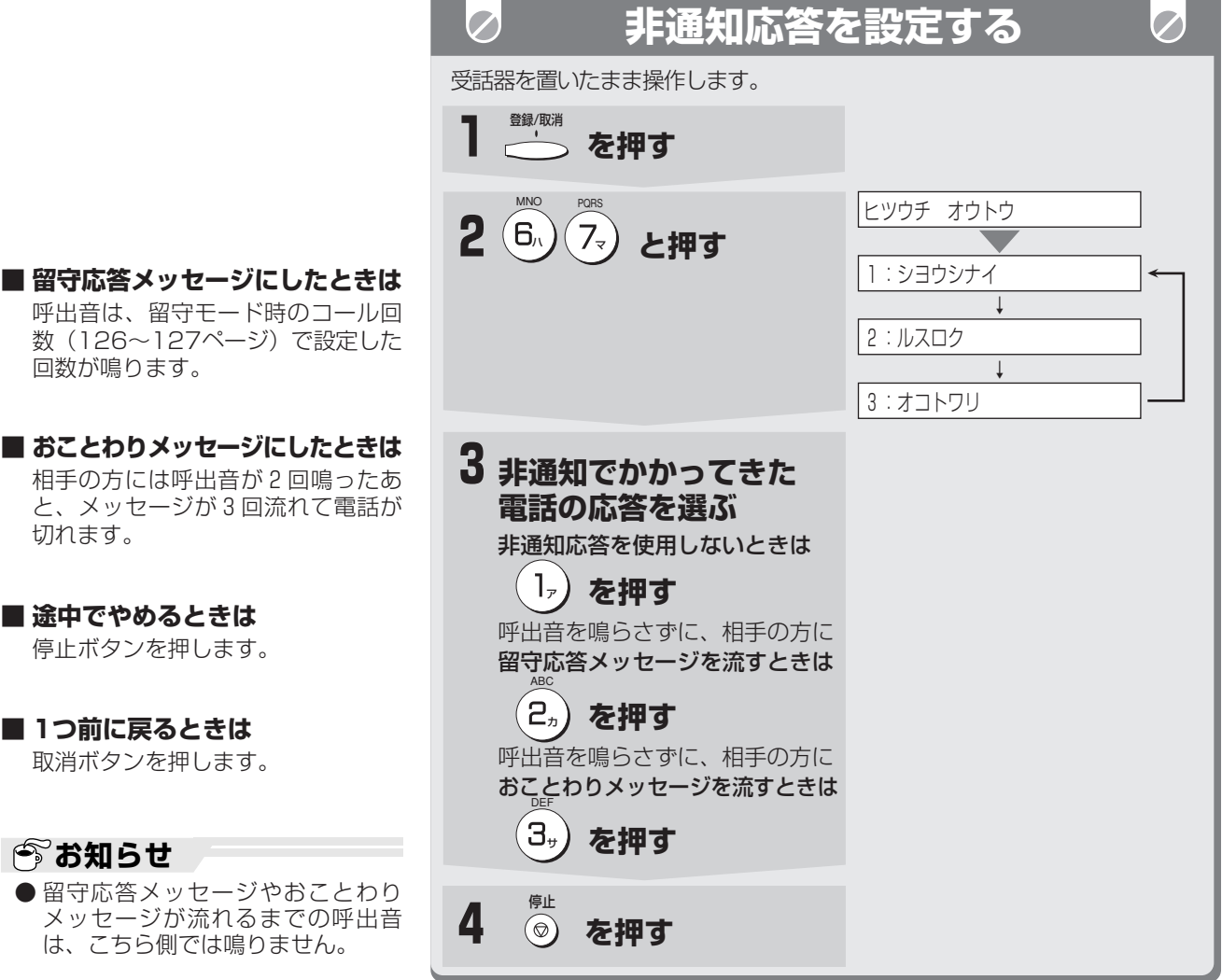

キャッチホン

ス|<br>ハ<br>C|

R

サ

■ 留

■お

切

ー

ビ

ス

編

モデム ダイヤル

ナ ン バ

ー<br>-ディスプレイ

イ ン

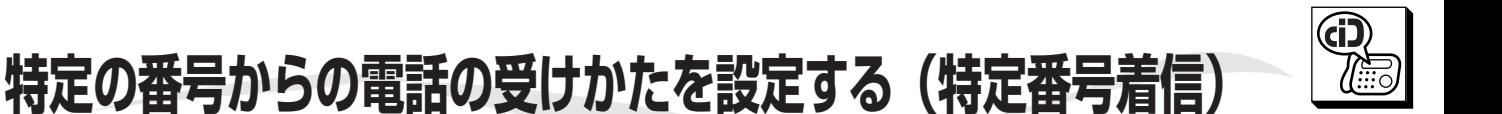

登録した番号の相手の方から電話がかかってきたときは、子機だけの呼出音を鳴らしたり、留守応答やおことわりの メッセージを流したりすることができます。

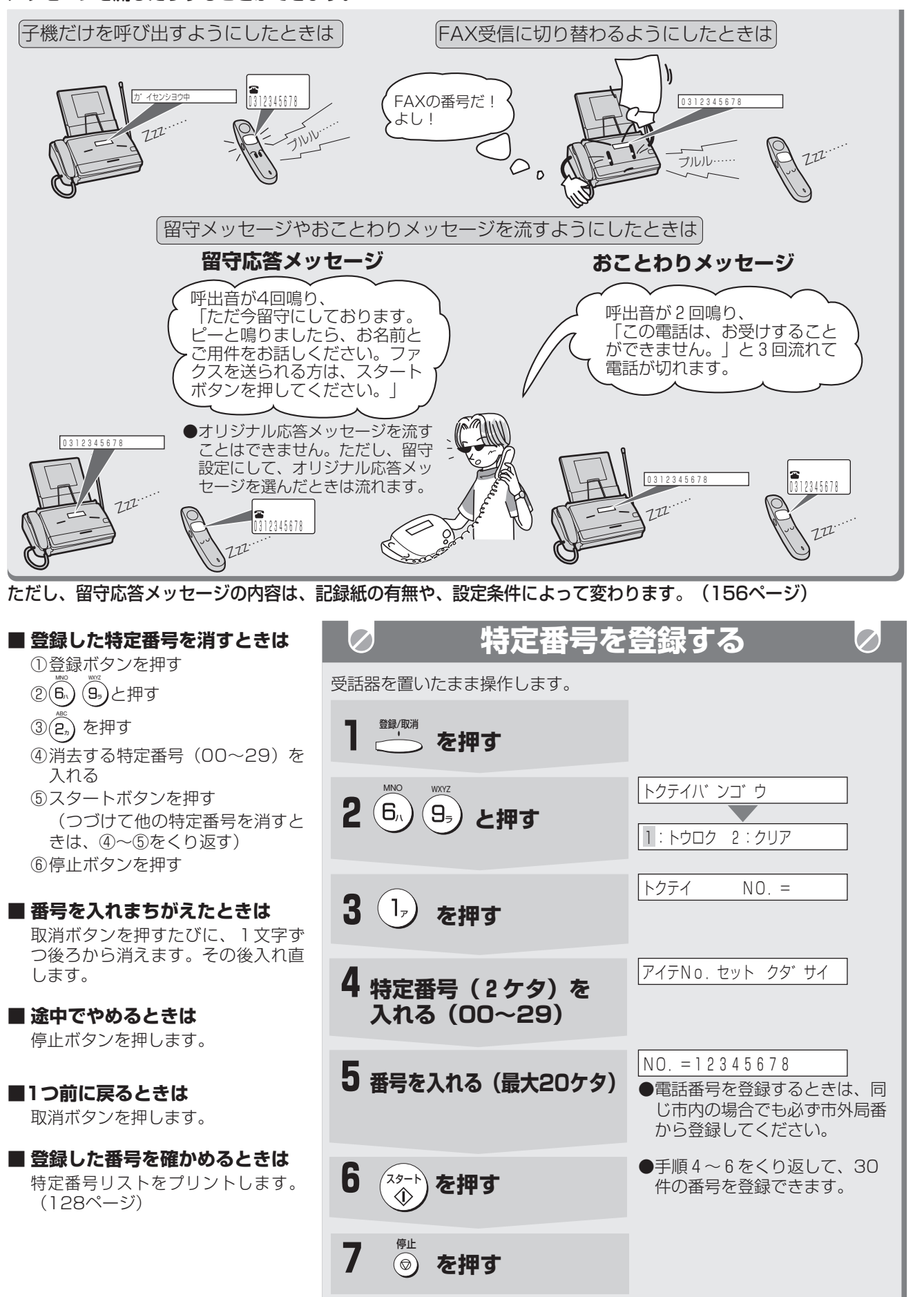

定 の 番 号 か ら の 電 話 の 受 け か た を 設 定 す る ( 特 定 番 号 着 信

 $\smile$ 

サ

ー

ビ

ス

編

ス ー<br>パー<br>C <sup>|</sup> R

ナンバ

キャッチホン

ー ・ ディスプレ

モデム ダイヤルイ

イ

ン

特

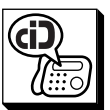

### **特定の番号からの電話の受けかたを設定する(特定番号着信)**

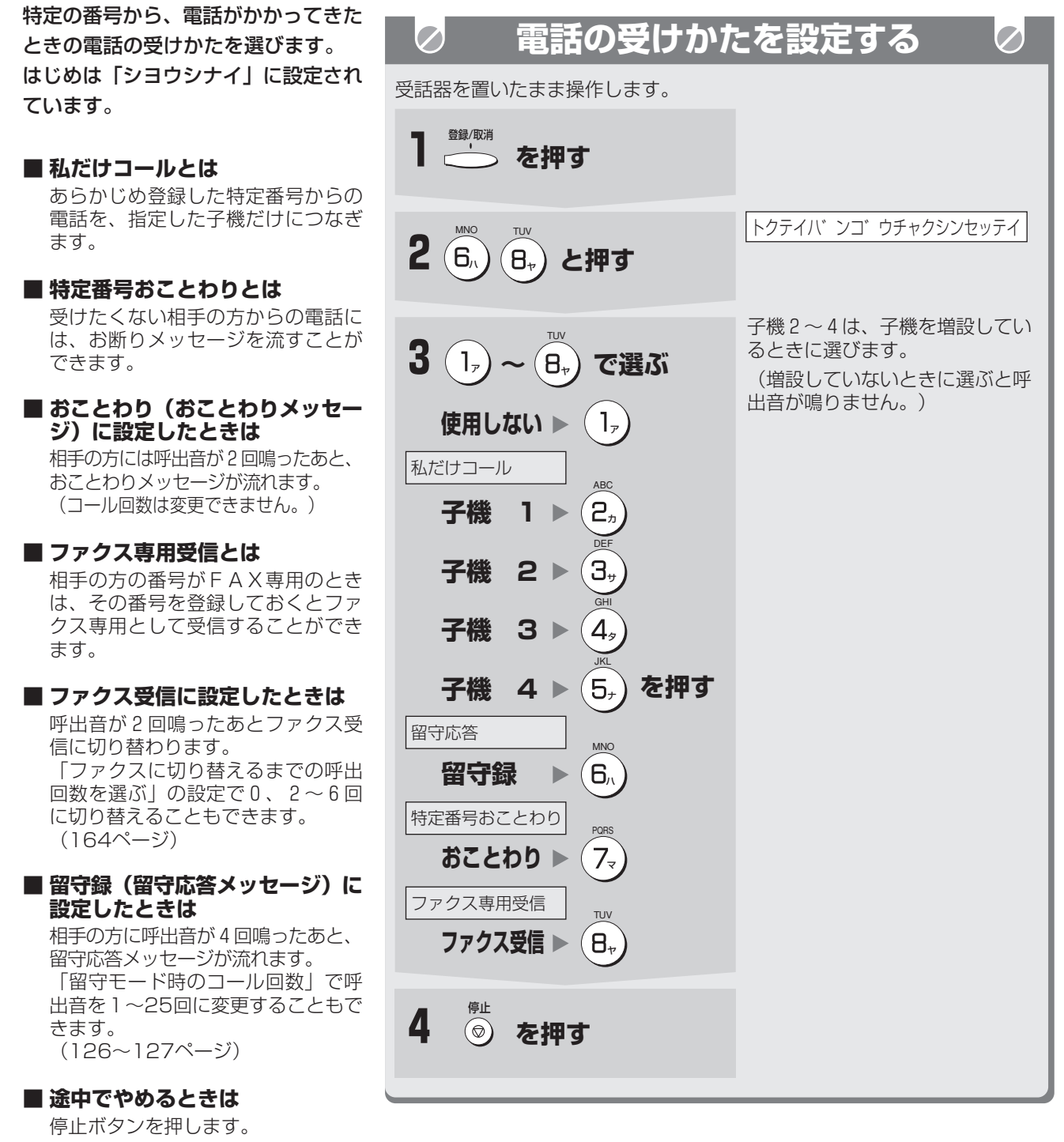

**■ 1つ前に戻るときは**

取消ボタンを押します。

#### **● お知らせ**

- 特定番号着信で子機1~4を設定すると、優先呼出 (36ページ)、着信鳴 り分け(153ページ)を設定していても、登録している相手の方から電話 がかかってきたときは特定番号着信の設定が優先されます。
- 特定番号で登録した電話番号(最大30件)は特定番号ごとに別々の受けか たを設定することはできません。
- ノンコール着信を設定している場合は、特定番号着信を子機1~4に設定し ても特定番号着信は働きません。(ノンコール着信が優先されます。)
- 私だけコールで子機を指定すると、親機や指定していない他の子機の呼出音 は鳴りません。また、番号や名前も表示されません。

キャッチホン

スー<br>ハ<br>Cー

R

サ

ー

ビ

ス

編

モデム ダイヤルイ

ナ ン バ

ー<br>-ディスプレイ

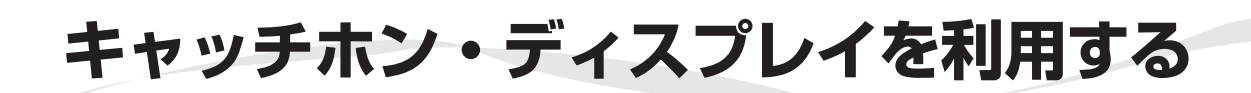

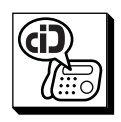

NTTのキャッチホン・ディスプレイを契約(有料)すると、通話中にかかってきた相手の方の番号を確認してから キャッチホンに出ることができます。

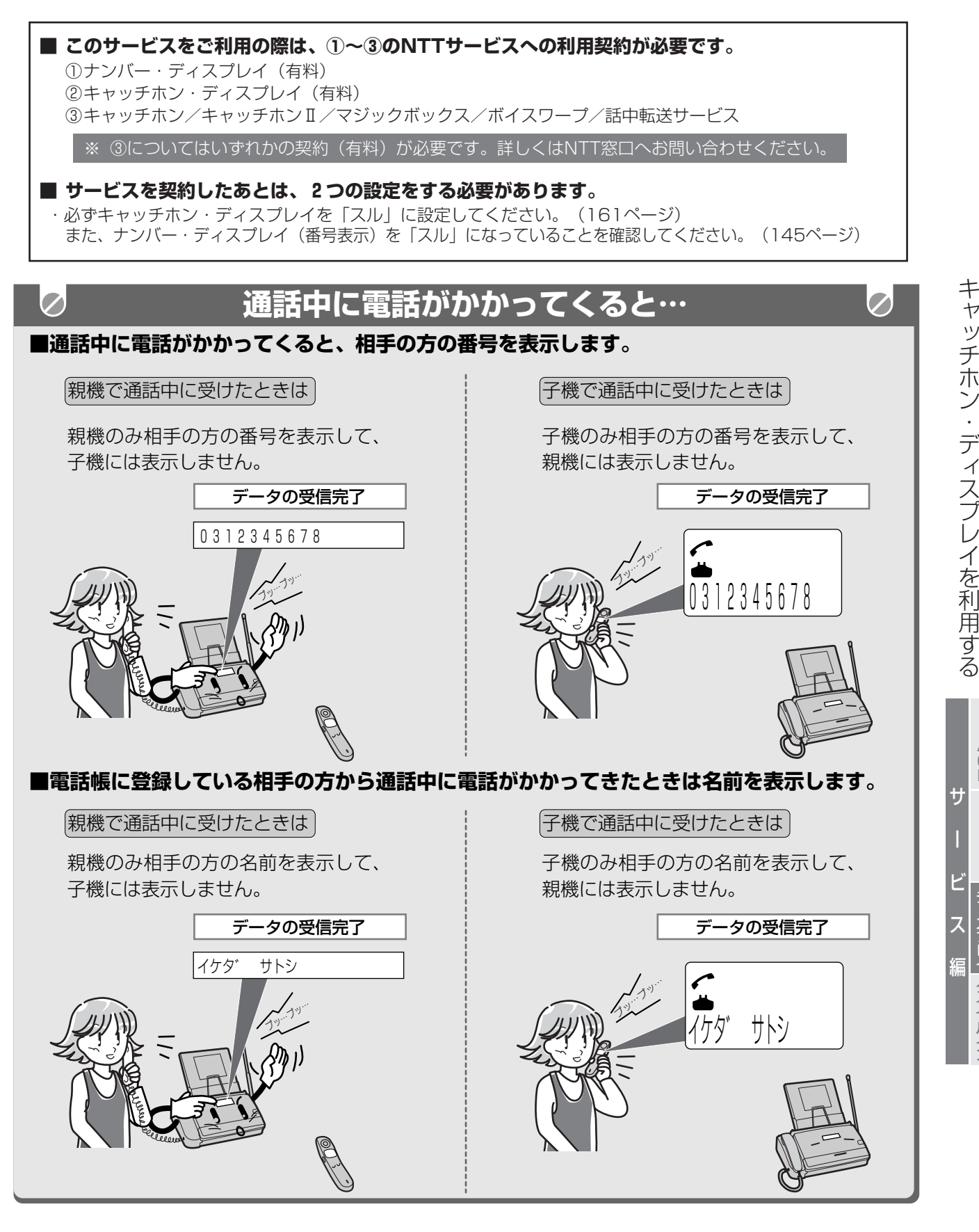

**| 今お知らせ** ● キャッチホン・ディスプレイサービスで電話を受けたときも、電話番号が着 信記録に残ります。(146ページ)

ス ー<br>パー<br>C <sup>|</sup> R

> ナ ン バ ー

キャッチホン

デ ィス プ レ イ モ デ ム ダ イ ヤ ル イ ン

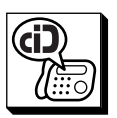

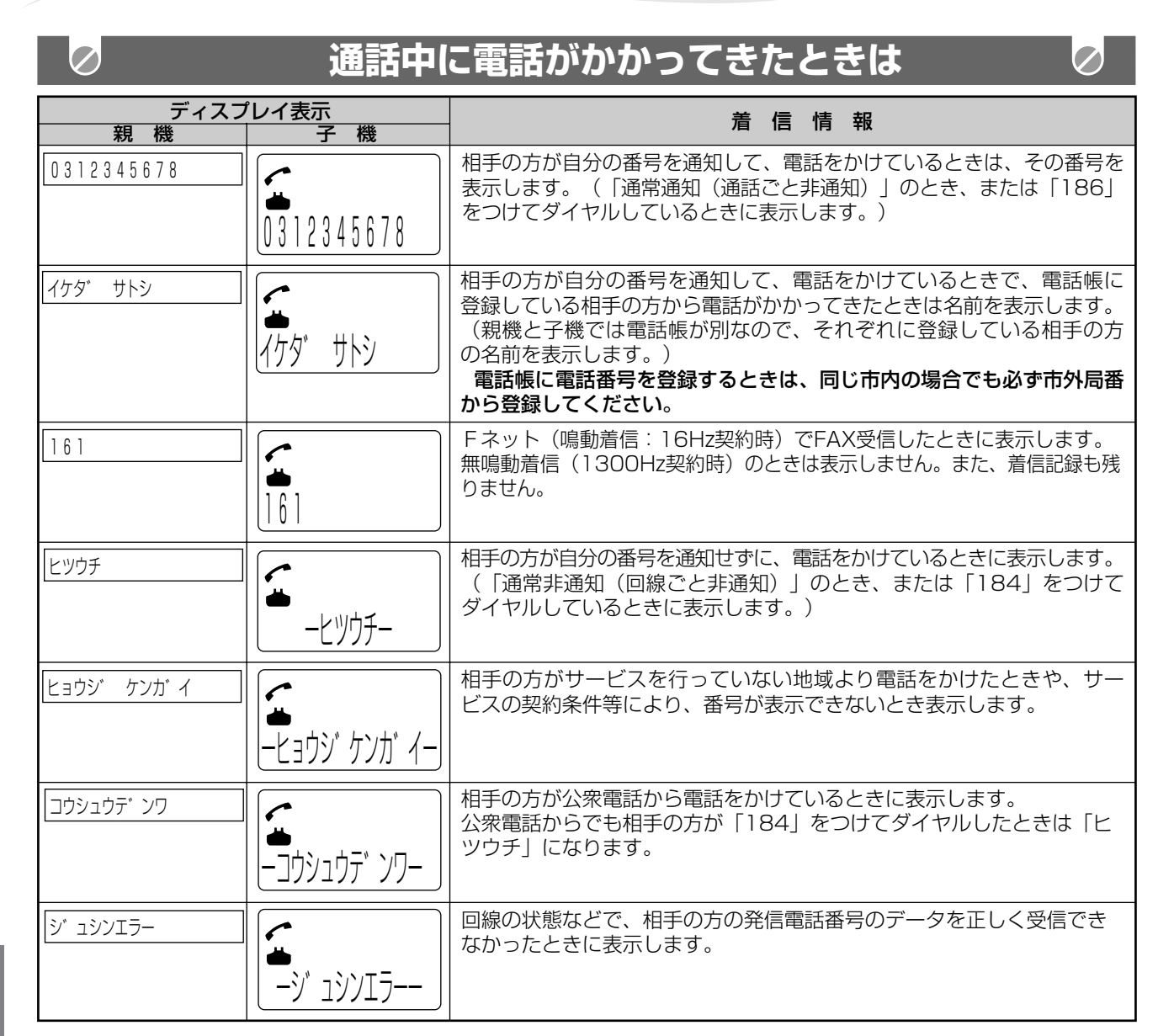

#### **● お知らせ**

- 地域によっては、キャッチホン・ディスプレイをご利用の際に、工事が必要になる場合もあります。詳しくは、NTT 窓口へお問い合わせください。
- ●相手の方の番号は親機で20ケタ、子機では16ケタまで記録されています。ただし、ディスプレイに親機では16ケ タ、子機では12ケタまでしか表示しません。
- 保留中、留守番電話動作中、コピー中、ファクス送受信中は電話番号や相手の方の名前などをディスプレイに表示しま せん。
- キャッチホン・ディスプレイサービスは、NTTの他のサービスと併用して使用できない場合があります。くわしくは NTTにお問い合わせください。
- キャッチホン・ディスプレイの割り込み着信表示は、親機/子機共、約20秒間表示して、通話中表示に戻ります。
- キャッチホン・ディスプレイを利用するときは、次の点に注意ください。
- ・ ファクス送信中/受信中にキャッチホンが入ると、ファクスの画像が乱れたり、通信エラーになることがあります。
- キャッチホンⅡサービスを利用して、割り込み回数を「0│回に設定すると、割り込みが入らなくなりますので番号表 示されません。
- ・ キャッチボタンを利用した後のみ、「おまかせ受信」機能が働きません。(ファクス受信するときは、スタートボタン を押してください。)
- 次のようなときは、電話番号を表示しない場合があります。
- ・ 大きな声で通話しているとき
- ・ 周囲が騒がしいとき
- ・ 設置場所からNTTの交換機まで距離が離れすぎているとき
- 通話中にキャッチホン着信が入ると、約1秒程度の無音状態が発生することがありますが、故障ではありません。
- ISDN回線のターミナルアダプタのアナログポート・構内交換機(PBX)に接続すると、キャッチホン・ディスプレイ サービスが使えない場合があります。

キャッチホン

R

サ

ー

ビ

ス

編

モデム ダイヤルイ

ナ ン バ

ー<br>-ディスプレイ

ン

## **160**

**キャッチホン・ディスプレイを利用する**

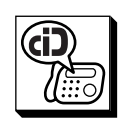

キャッチホン・ディスプレイを契約し たときは、必ず「スル」に設定してく ださい。

- **途中でやめるときは** 停止ボタンを押します。
- **1つ前に戻るときは** 取消ボタンを押します。

**4 を押す** 受話器を置いたまま操作します。 **◇ キャッチホン・ディスプレイ (番号表示) を設定する** ヿ゚゠゚゙゚<sup> </sup>を押す **2** (B<sub>n</sub>) (2<sub>n</sub>) と押す ●「スル」に設定されます。 ●キャッチホン・ディスプレイを 使わないときは、(2") を押します。|| **3** 1<sub>7</sub>) を押す 停止 1:スル 2:シナイ キャッチホンテ゛ィスフ゜レイ  $\mathcal{A}$ MNO ່ $2_{n}$ ABC  $\mathbf{1}_{\mathcal{P}}$ ABC

ナンバ

ビ

ス

編

ー ・ ディスプレイ

モデム ダイヤル

イ ン

キ

ヤッチ

ホ

### ● 電話帳の名前表示を使用するときは、ナンバー・ディスプレイの「親機で電 話帳の名前を表示する」(145ページ)を「シヨウスル」に設定して、電 話帳に電話番号を登録するときに、同じ市内の場合でも、必ず市外局番から 登録してください。(40、46ページ) ● 電話帳に電話番号を登録するときに、市外局番の前に184、186や0088 などの番号を登録すると相手の方の名前を表示できなくなります。 ● キャッチホン・ディスプレイサービスを契約後に、「シナイ」に設定されて いると、電話がかかってきたときに、はじめに「ピポッ・ビュッ」という音

**● お知らせ** 

- が鳴ったあとキャッチホンの呼出音が鳴ります。 ● 親機・子機の両方で名前を表示するためには、それぞれ両方の電話帳に名前 と電話番号を登録してください。
- キャッチホン・ディスプレイで着信したときは、ナンバーディスプレイ機能 の中の非通知応答や特定番号着信などは働きません。(相手の方にメッセー ジは聞こえません。)

### FAX FAX **モデムダイヤルインサービスについて**

NTTのモデムダイヤルインサービス(有料)を契約すると、1つの電話回線でファクス番号と電話番号の2つを設 定することができます。

モデムダイヤルインサービスはNTTとの契約が必要です。また、受けられない局番(地域)もありますので、詳し くはNTT窓口にご相談ください。

必ずモデムダイヤルインサービスをご契約ください。(このファクシミリは、従来方式のダイヤ ルインサービスをご利用になれません。) また、以前にダイヤルインサービスを契約されていた場合は、モデムダイヤルインサービスへ契 約内容を変更してください。(詳しくは、お近くのNTT窓口へお問い合わせください。)

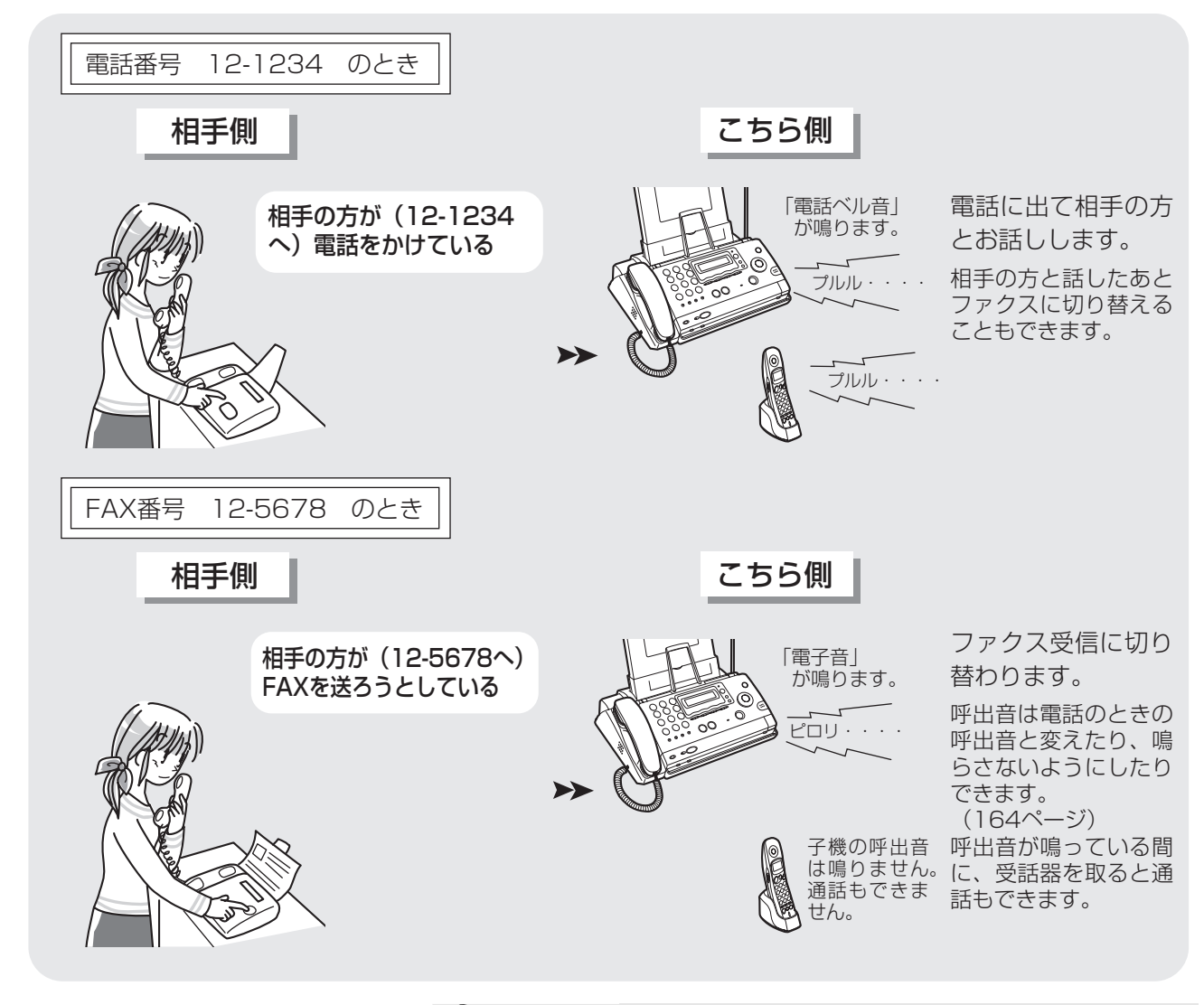

#### **| お知らせ**

- 他の電話機などとブランチ式(並列)接続すると、正常に動作しなくなりま すので、接続しないでください。
- モデムダイヤルイン機能を利用する場合は、NTTの各種サービスがご利用 になれない場合や、一部制約を受けることがあります。 (詳しくは、お近くのNTTにお問い合わせください。)
- ●1つの電話回線ですからファクス送受信と同時に電話をかけたり受けたりす ることはできません。
- NTTのISDNサービスをご利用の場合は、このファクスのモデムダイヤ ルイン機能は使用できません。(164ページの設定は行わないでくださ い。)ご利用にあたっては、ISDNアダプターの仕様にしたがってくださ い。(詳しくはISDNのアダプターメーカーにお問い合わせください。)
- モデムダイヤルインサービスを契約すると今お使いの電話番号が変わること があります。
- 副番号(FAX番号)にかかってきたときはファクス本体しか呼出音は鳴り ません。

キャッチホン

スー Aパ<br>C <sup>| (</sup> R

サ

ー

ビ

ス

編

モデム ダイヤルイ

ナ ン バ

ー ・ ディスプレイ

ン

モ デ ム ダ イ ヤ ル イ ン サ ー ビ ス に つ い て

TEL TEL

## **モデムダイヤルインサービスを利用する**

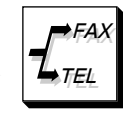

モ デ ム ダ イ ヤ ル イ ン サ

ビ ス を 利 用 す る

ス

キャッチホン

ナンバ

ー ・

モデム

ン

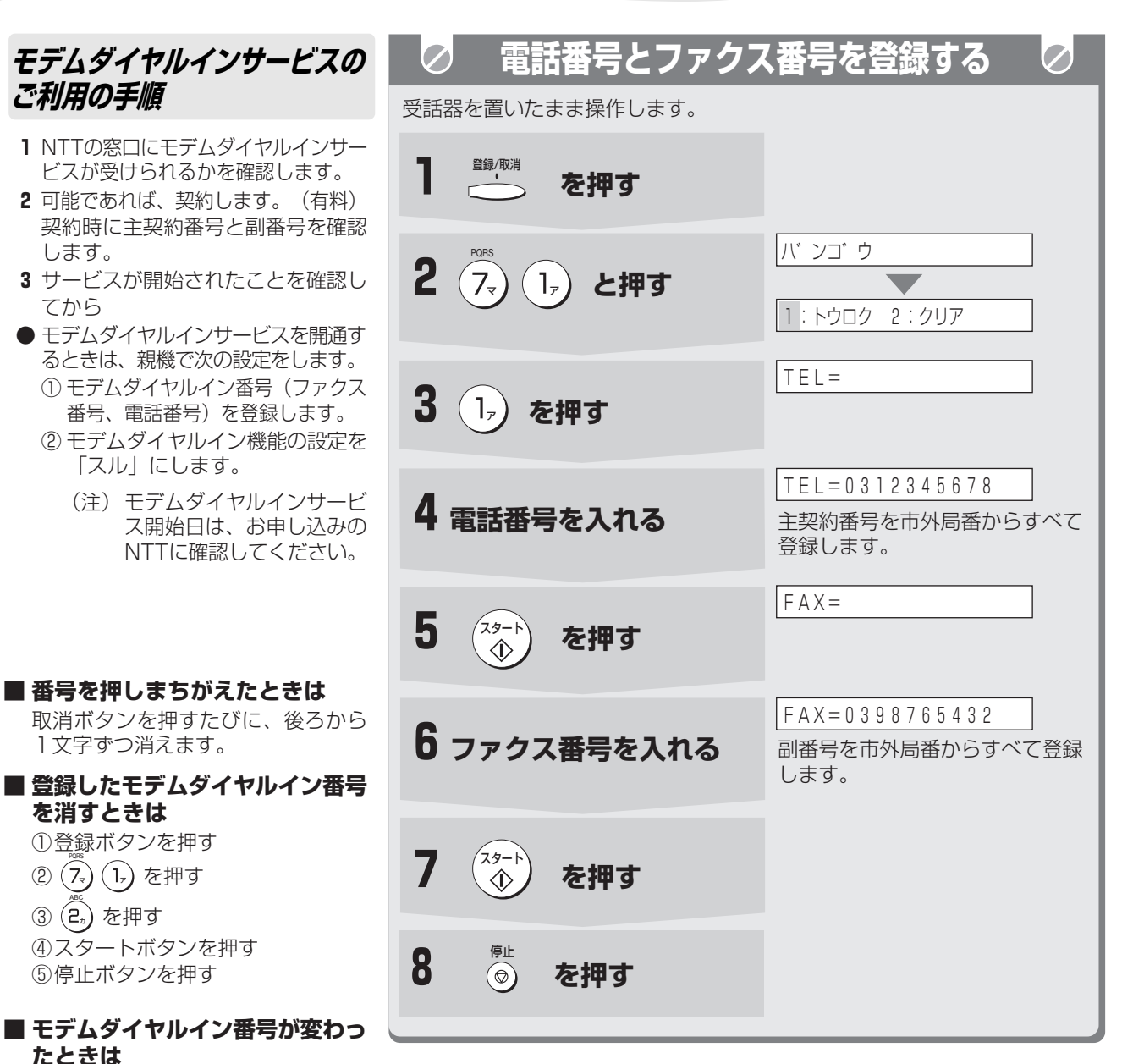

転居などによりモデムダイヤルイン 番号が変わるときは、一度消してか ら、あらためて登録します。

#### **■ 途中でやめるときは**

停止ボタンを押します。

#### **■ 1つ前に戻るときは**

取消ボタンを押します。

ー<br>パー<br>C <sup>|</sup> R ディスプレ イ ダイヤルイ サ ー ビ ス 編

#### **● お知らせ**

● モデムダイヤルイン番号を登録するときは、必ず電話番号には主契約番号 (課金番号)を、ファクス番号には副番号を登録してください。主契約番号 と副番号については、NTTにお問い合せください。

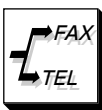

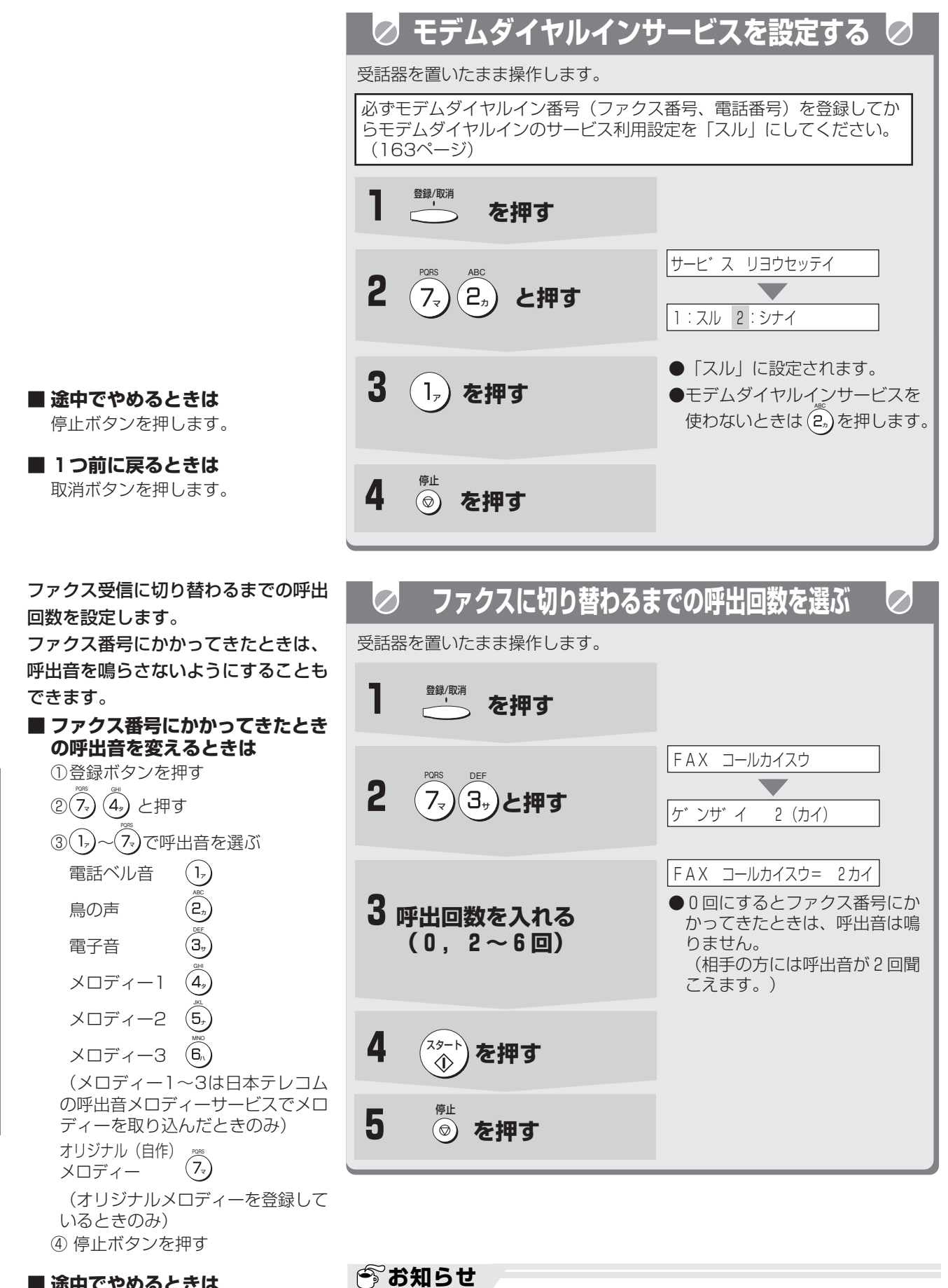

は使えません。

できます。(128ページ)

● モデムダイヤルイン番号が登録されていない場合はモデムダイヤルイン機能

● モデムダイヤルインの設定は登録設定リストをプリントして確認することが

#### **■ 途中でやめるときは**

停止ボタンを押します。

**■ 1つ前に戻るときは**

取消ボタンを押します。